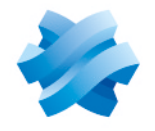

**STORMSHIELD** 

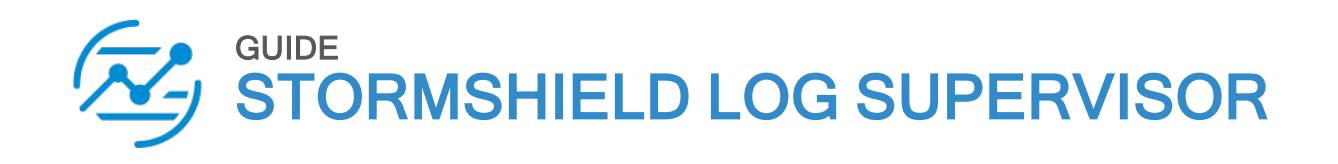

# SEARCH QUERY LANGUAGE **GUIDE**

Version 2

Document last updated: July 4, 2024 Reference: sls-en\_search\_query\_language\_gde

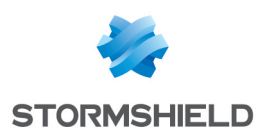

## Table of contents

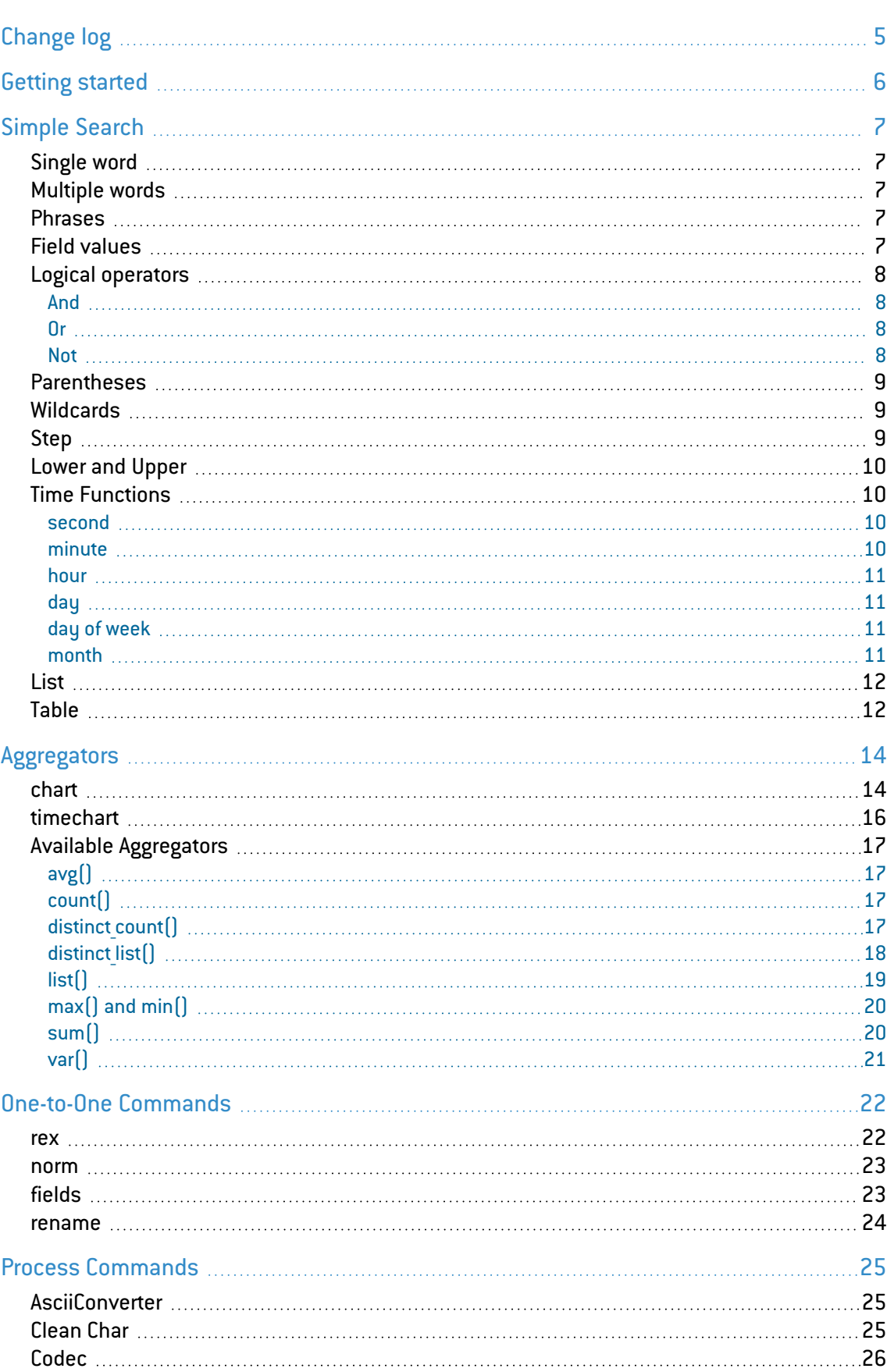

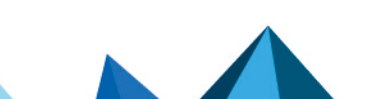

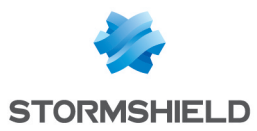

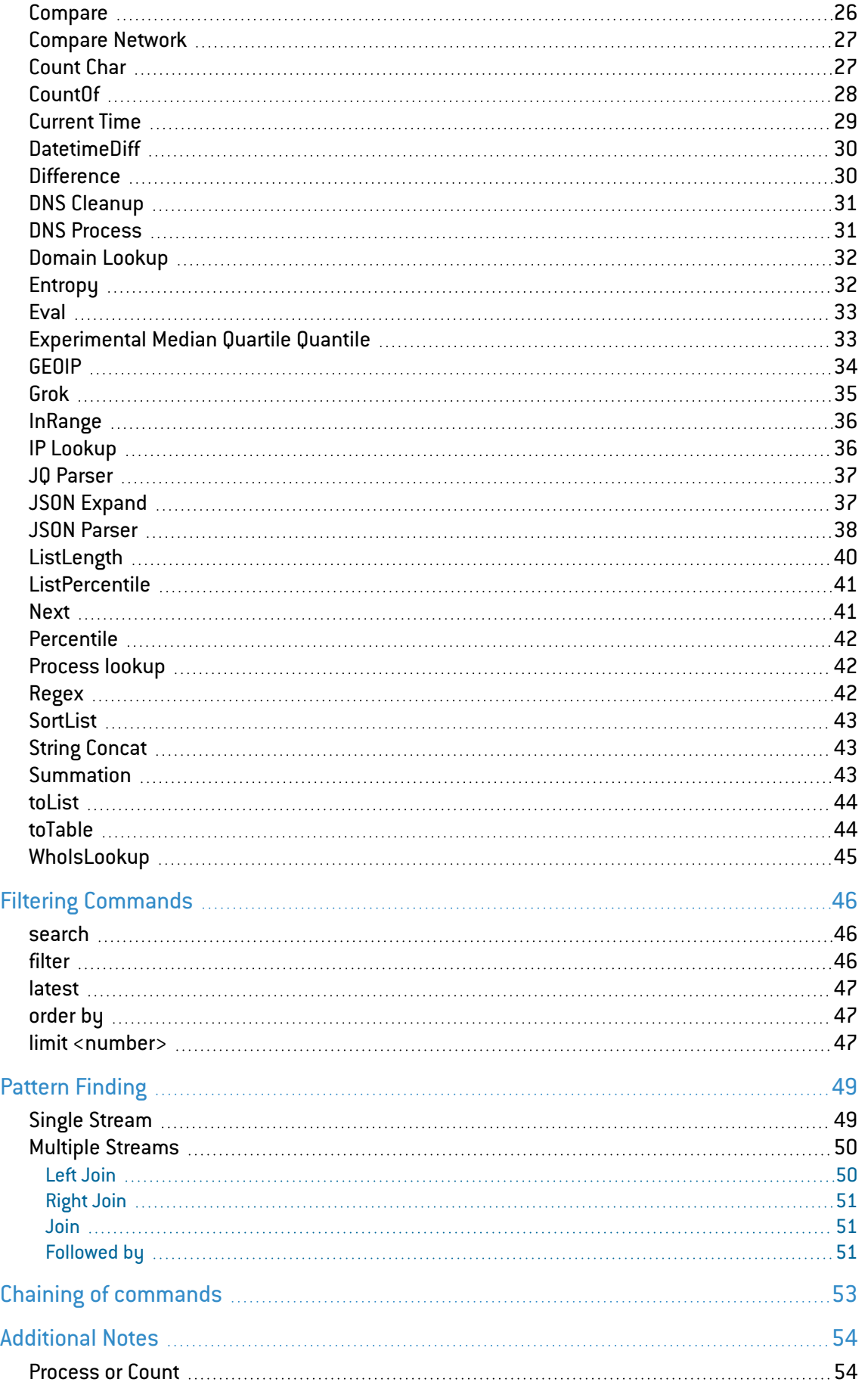

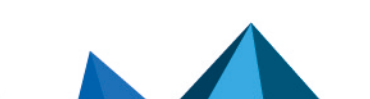

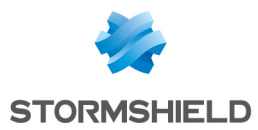

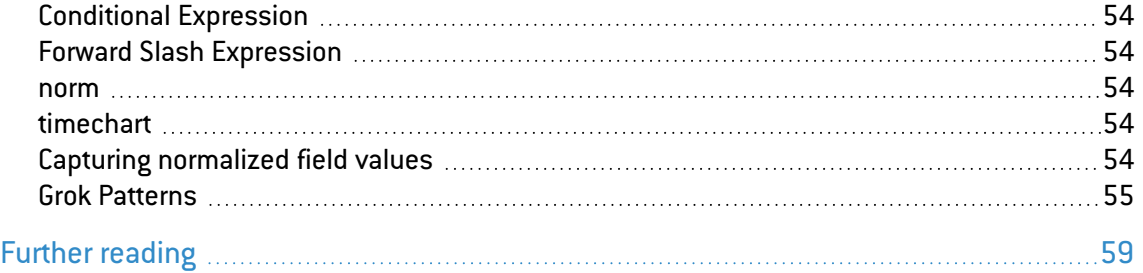

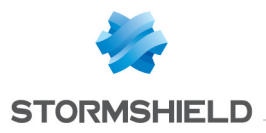

## <span id="page-4-0"></span>Change log

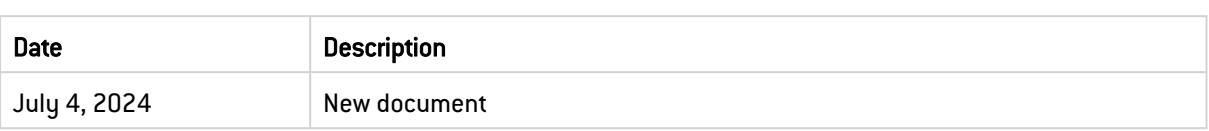

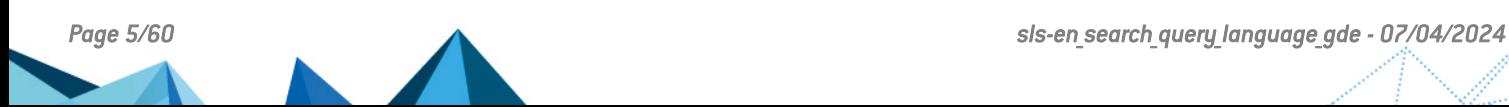

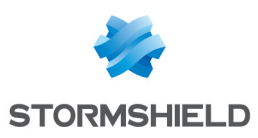

## <span id="page-5-0"></span>Getting started

Welcome to the SLS version 2 Search Query Language Guide.

SLS's Query Language is extensive, intuitive, and user-friendly. It covers all the search commands, functions, arguments, and clauses. You can search the log messages in various formats depending on the query you use.

SLS also supports chaining of commands and multi-line queries. Use a pipe (|) to chain the commands and press Shift + Enter to add a new line in the query. The search keywords are not case-sensitive.

## **t** Note

The examples of some search queries provided in this section may not yield any result as the relevant logs may not be available in your system.

This guide provides the following information that you need to use the SLS Query Language:

- Learn about the types of simple queries to familiarize yourself with the SLS Query Language.
- Learn how to aggregate fields with chart and timechart commands.
- Learn about the one-to-one commands.
- Learn about the process commands.
- Learn how to filter the search results.
- Learn how to find one or multiple streams and patterns of data to correlate a particular event.
- Learn how to chain multiple commands into a single query.

In this document, Stormshield Log Supervisor is referred to in its short form SLS. Images used in this document are from the partner vendor's (Logpoint) software program. In your SLS, the graphics may vary but user experience is exactly the same.

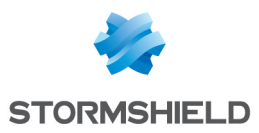

## <span id="page-6-0"></span>Simple Search

You can use the following types of simple queries to familiarize yourself with the SLS Query Language.

## <span id="page-6-1"></span>Single word

Single word search is the most basic search that you can run in SLS. Enter a single word in the **Query Bar** to retrieve the logs containing the word.

#### login

This query searches for all the logs containing the word login in the message.

## <span id="page-6-2"></span>Multiple words

Searching with multiple words lets you search the original logs using a combination of words. For searches with multiple words, only the logs containing all the words are displayed.

## **t** NOTE

The order of the words is not important.

```
account locked
```
This query searches for all the logs containing both the search terms account and locked in the message.

### <span id="page-6-3"></span>Phrases

Phrase Search lets you search the exact phrase in the logs. You must enclose the words inside double-quotes (" ").

## **to** note

The order of the words is important.

"account locked"

This query searches for all the logs containing the exact phrase account locked.

### <span id="page-6-4"></span>Field values

The normalized logs contain information in key-value pairs. You can use these pairs directly in the log search. To see all the logs from the user Bob, use the following query:

 $user = Bob$ 

This query searches for all the logs from the user **Bob**.

device  $ip = 192.168.2.1$ 

This query searches for all the logs coming from the device with the IP Address 192.168.2.1. You can combine multiple field value pairs as:

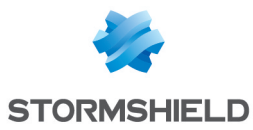

device  $ip = 192.168.2.1$  sig id = 10051

You can also combine this with a simple query as:

```
login device ip = 192.168.2.1 sig id = 10051
```
## <span id="page-7-0"></span>Logical operators

You can use various keywords to perform logical operations in the SLS search query.

#### <span id="page-7-1"></span>And

Use the logical operator and to search for the slogs containing both the specified parameters.

```
login and successful
```
This query searches for all the messages containing the word login and the word successful. The and operator can also be used for key-value search queries as follows:

login and device ip=192.168.2.2

#### <span id="page-7-2"></span>Or

Use the logical operator or to search for the logs containing either of the specified parameters.

login or logout

This query searches for all the messages containing either the word login or the word logout. This operator can also be used with the key-value search query as follows:

device  $ip = 192.168.2.1$  or device  $ip = 127.0.0.1$ 

#### <span id="page-7-3"></span>**Not**

You can use the hyphen (-) symbol for the logical negation in your searches.

login -Bob

This query searches for the log messages containing the word login but not the word Bob.

-device\_ip = 192.168.2.243

This query returns the logs containing all the device ips except 192.168.2.243.

## **O** NOTE • While searching with field-names, you can also use  $!=$  and NOT to denote negation. device\_ip != 192.168.2.243

- NOT device  $ip = 192.168.2.243$
- By default, the or operator binds stronger than the and operator. When performing the login or logout and MSWinEventLog, SLS returns the log messages containing either login or logout with MsWinEventLog.

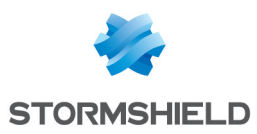

## <span id="page-8-0"></span>**Parentheses**

In SLS, the or operator has a higher precedence by default. You can use parentheses to override the default binding behavior when using the logical operators in the search query.

```
"login failed" or (denied and locked)
```
This query returns the log messages containing login failed or both deniedandlocked.

## <span id="page-8-1"></span>**Wildcards**

You can use wildcards as replacements for a part of the query string. Use the following characters as wildcards:

- ? Replacement for single character.
- $*$  Replacement for multiple characters.

If you want all the log messages containing the word login or logon, use the following:

log?n

## **t** Note

This query also searches for the log messages containing other variations such as logan, logbn, and logcn.

log\*

This query returns the logs containing the words starting with log such as sls, logout, and login.

## **t** NOTE

You can also use Wildcards while forming a search query with field names. To get all the usernames that end in t, use the following. username  $= *t$ 

## <span id="page-8-2"></span>Step

You can use the step function to group fields. To see the log messages with destination port in steps of 100 as follows:

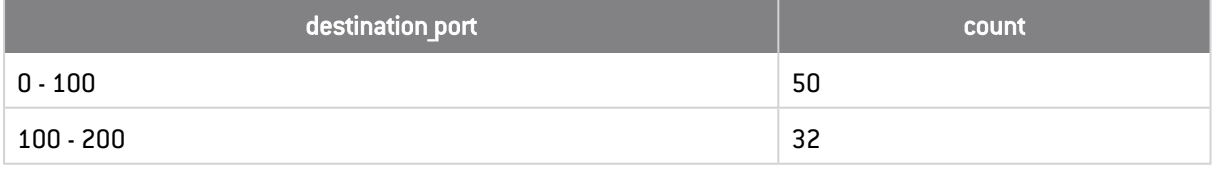

step(destination port,100) = 0 | chart count() by destination port

This query searches for all the log messages containing the field destination port, and groups them in steps of 100. The value at the end of the query specifies the starting value of the destination\_port for grouping.

## **to** note

You can use the step to group using multiple field names.

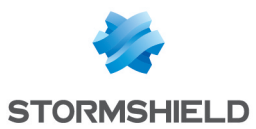

## <span id="page-9-0"></span>Lower and Upper

You can change type-case of your field values. Use the lower function to change the values to lower case. Similarly, use the upper function to change the field values to upper case. The upper and lower functions change the type-case of the values to the same case so that you can observe consistent results.

Use the upper and lower functions with chart and timechart commands.

```
| chart count() by upper(action)
```

```
| timechart count() by lower(action)
```
## <span id="page-9-1"></span>Time Functions

The Time Functions extract specied values from a time-based field. The following time functions are supported in the Simple Search Query:

- $\bullet$  second
- $\bullet$  minute
- hour
- $\bullet$  day
- day of week
- month

The arguments taken by these functions are numeric. These functions parse Unix Timestamps.

In SLS, col ts and log ts carry Unix timestamps. However, you can create your own fields which contain the Unix timestamps using the rex or norm commands.

#### <span id="page-9-2"></span>second

You can use the second function to search for the logs generated or collected in seconds.

The generic syntax for second is:

second(field) = value

The value for second ranges from 0 to 59.

 $second(log ts) = 23$ 

This query searches for the logs generated during the twenty third second.

#### <span id="page-9-3"></span>minute

You can use the **minute** function to search for the logs generated or collected in minutes. The values for the minute range from 0 to 59.

minute(col ts) =  $2$ 

This query searches for the logs generated during the second minute.

minute<sup>[]</sup> can also be used in aggregation functions.

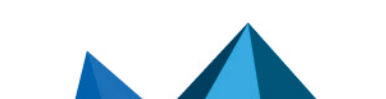

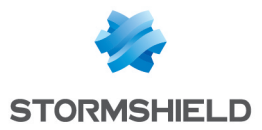

#### <span id="page-10-0"></span>hour

You can use the **hour** function to search for the logs generated or collected in hours. The values for the hour range from 1 to 24.

Example:

```
hour(col ts) = 1
```
This query displays the logs generated during the first hour.

#### <span id="page-10-1"></span>day

You can use the day function to search for the logs generated or collected in days.

Example:

```
day(col ts) = 4
```
This query displays the logs of the 4th day.

#### <span id="page-10-2"></span>day of week

You can use the **day of week** function to search the logs for the specific day of the week. The value for day of week ranges from 1 (Sunday) to 7 (Saturday).

Example:

```
day of week(col ts) = 7 OR day of week(col ts) = 1
```
This query displays the logs in off days, i.e, Saturday and Sunday.

#### <span id="page-10-3"></span>month

You can use the month function to search the logs generated or collected in months. The value of month ranges from 1 (January) to 12 (December).

Example:

month(col ts) =  $6$ 

This query displays the log activity for June.

## **t** Note

You can use the relational operators  $\left\{ \right. , < , =$  and  $\left. \right\} = \right]$  with the time commands to create a sensible time-range for your search queries.

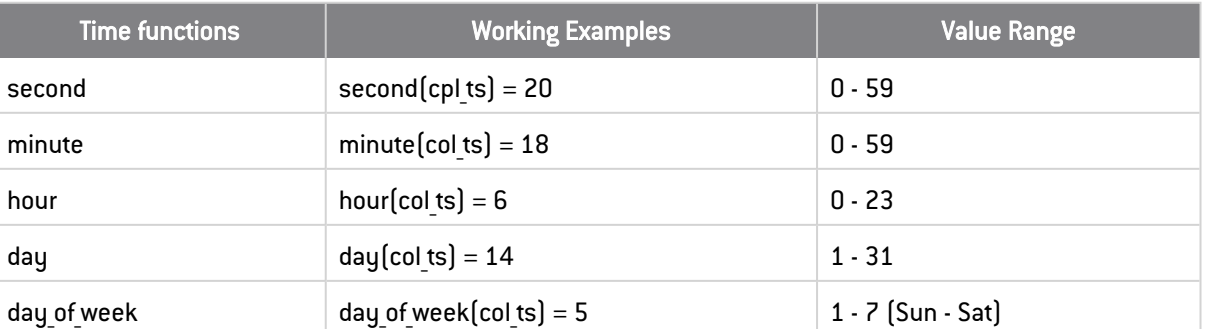

The following table summarizes the time functions:

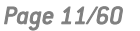

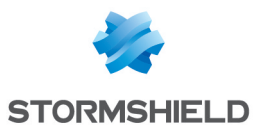

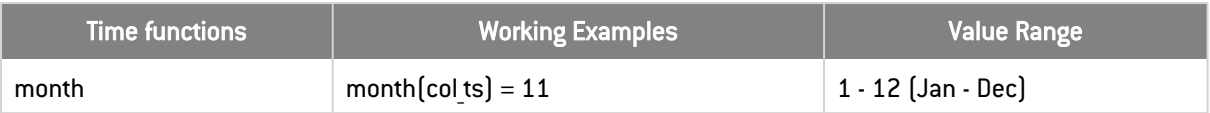

#### <span id="page-11-0"></span>List

You can create a static list with a number of values, and use this list in the search query instead of keying in all the values.

For example, if you create a list **EMPLOYEES** with the names of all the employees in a company, you can check whether a single user has logged into the system using the following query.

```
user in EMPLOYEES action=login
```
The search query matches the value of the field user with all the values in the EMPLOYEES list.

#### IMPORTANT

The name of the list must be provided in uppercase.

You can also use an Inline List while executing a search query.

The generic syntax for inline list is:

```
field in [value1, value2,....]
```
which is equivalent to field = value1 OR field = value2.

Example:

```
source port in [21, 53, 88, 123]
```
In cases where the values have multiple words in the inline List, use quotation marks as shown below.

event in ["Process completed", "Process accomplished"]

### <span id="page-11-1"></span>Table

Tables are external file-formats which contain the information you may choose to associate with a search result. The file formats supported for the tables are CSV, ODBC, LDAP, and Threat Intelligence. The information obtained is prefixed with the table alias in the log messages.

For example:

IPList is a CSV table containing fields such as Address, IP, Name, and SN. To view the content of this external CSV table, use the following query:

table "IPList"

The following content is displayed:

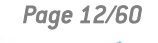

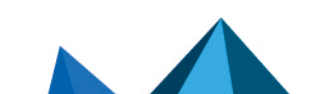

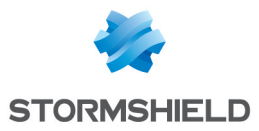

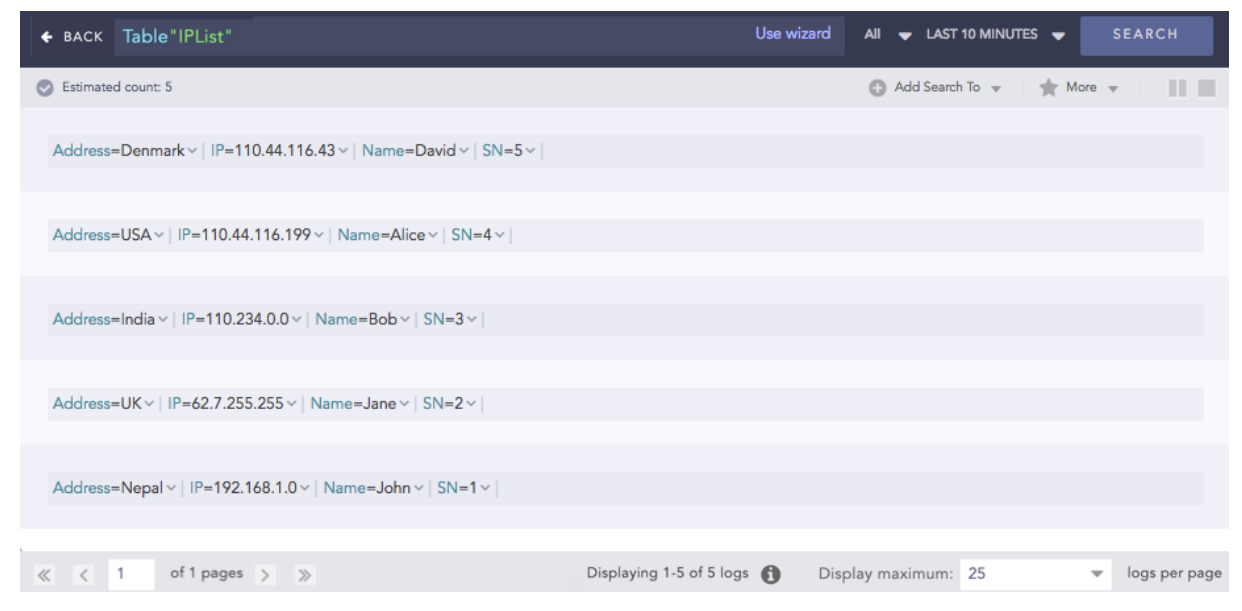

To view all student entries in a table called studentResult, which contains student name, student roll, and percentage as fields, use:

table "studentResult"

To search for all the student entries in the table studentResult who have passed with distinction:

```
table "studentResult" percentage >= 80
```
To search for all the student entries in the table studentResult who have failed:

```
table "studentResult" percentage < 40
```
## **O** NOTE

In the Data Privacy Module enabled systems, when you use the table query, you can only see the values of the search results in the encrypted form. You cannot request a decryption for these values.

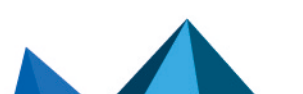

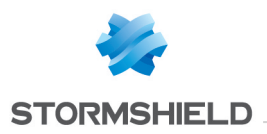

## <span id="page-13-0"></span>Aggregators

Aggregators are used with chart and timechart to aggregate fields. The search results can be formatted using fields, chart, or timechart commands.

- An aggregator displays 40 search results by default.
- Aggregators have an internal limit of 500K results by default. A single aggregator does not forward more than 500K results to subsequent aggregators or process commands. Use the :ref:limit command to set a higher limit of results to forward.
- <sup>l</sup> Queries using an aggregator that results in large groupings can result in incomplete search results. To get complete results, use the :ref:order by to sort the search results in ascending order. There are also audit logs that you can use to check or confirm the results.
- Using free text queries within an aggregator results in raw log processing, a resource heavy operation. Only use free text within an aggregator when absolutely necessary.

#### <span id="page-13-1"></span>chart

With chart command, you get log messages in a chart form. If you want to see all the messages containing login and group them by device ip, use the following query.

login device ip = \* | chart count() by device ip

This query searches for all the log messages containing the word login, and groups them by device ip. It then displays the number of log messages for each device ip.

You can also count by multiple fields. The log message count is then displayed for each field.

login | chart count () by destination address, destination port

In this case, the count of the log messages for every combination of destination address and destination port is grouped and the corresponding count is shown.

You can use other aggregation functions such as **max** and **min** in place of **count**.

connection | chart max(datasize) by source\_address

```
datasize=*| chart max(datasize) as mx, min(datasize) as mn, sum(datasize)
as sm by source address limit 15
```
#### You can also display the chart in different forms such as Column, Bar, Line and Area.

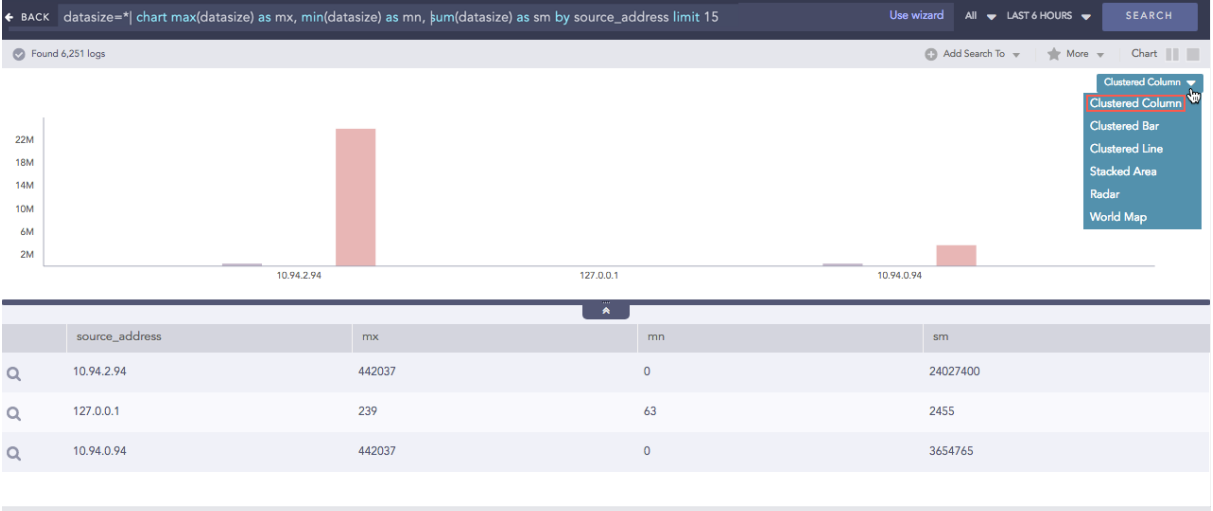

 $\ll$  < Page 1 of 1 > >  $\gg$   $\degree$ 

Displaying 1 - 5 of 5

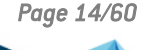

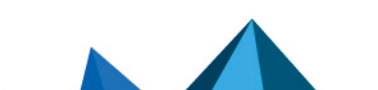

*Page 14/60 sls-en\_search\_query\_language\_gde - 07/04/2024*

#### SLS - SEARCH QUERY LANGUAGE GUIDE - V 2 **AGGREGATORS**

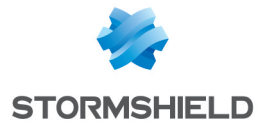

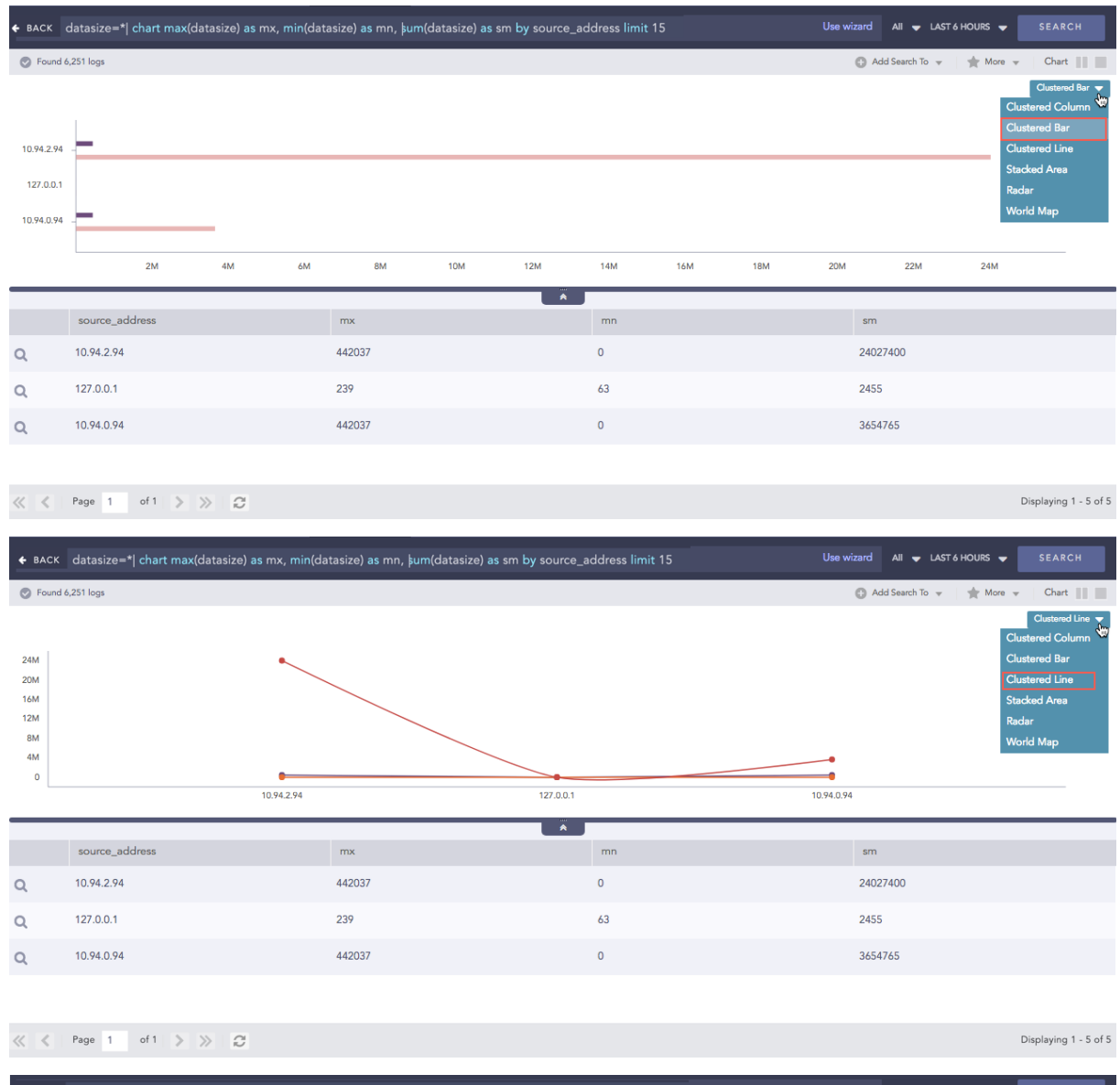

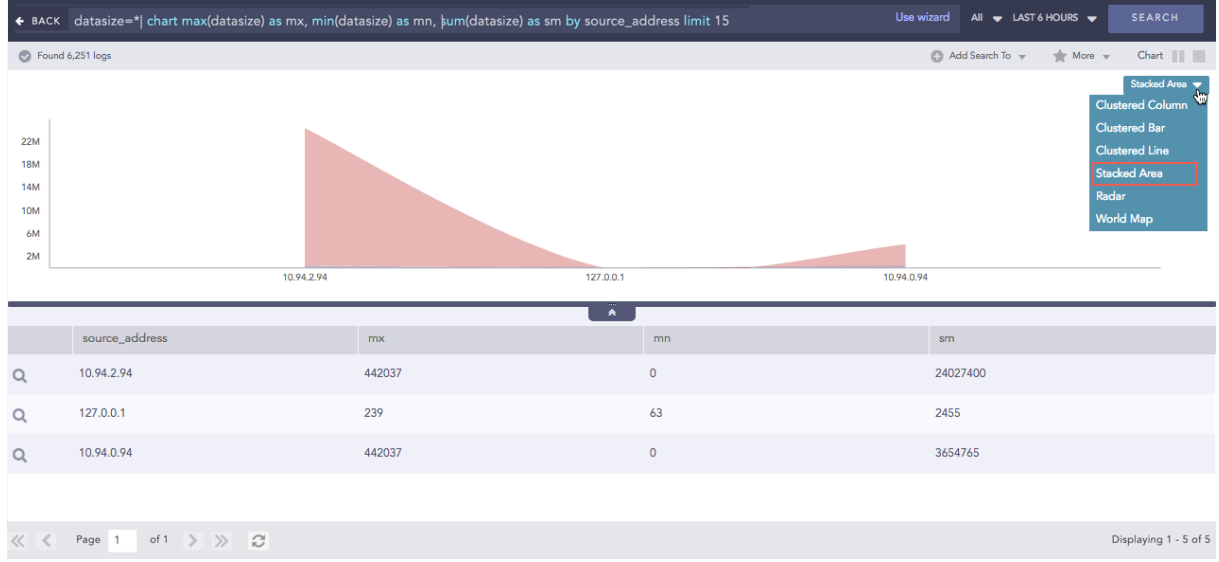

## You can also modify aggregation functions as follows:

object = connection | chart count(action=permitted) by source\_address

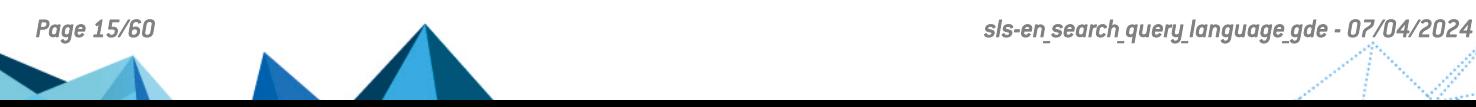

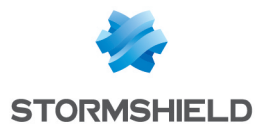

In this query, only the log messages containing action=permitted are counted. You can write the same query as:

```
action = permitted object = connection | chart count() by source address
```
Multiple counts or other aggregators can be used in a single query string.

```
object = connection | chart count(action=permitted), count(action=blocked)
by source_address
```
This query displays two columns. The first is the count of the connections with the permitted action and the second is the count of blocked actions.

### <span id="page-15-0"></span>timechart

You can use **timechart** to chart log messages as a time series data. It first displays logs according to the time they were collected or generated. Then, it returns the log results according to the collection time stamp (col ts) or log generation time (log ts).

The terms log ts and col ts have different functions.

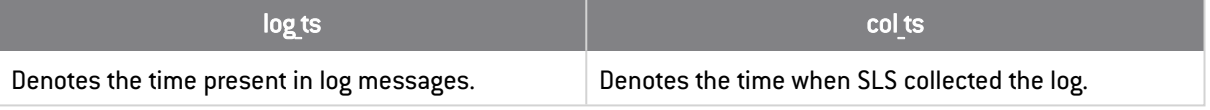

For example you can timechart all the messages with login shown below.

```
login | timechart count()
```
This plots the count of all the messages containing the word login into a graph with the horizontal axis as time. The total time-span is the time selected for the search query.

```
| timechart on log_ts count()
```
This query plots the count of the logs based on the log ts field.

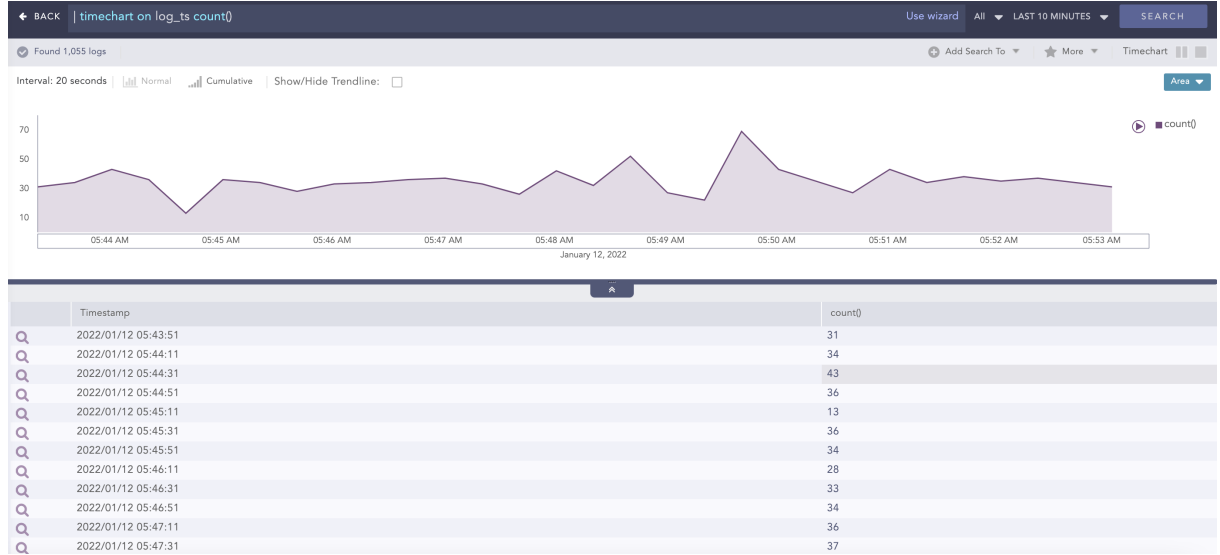

You can also use the **timechart** command to plot the data on a fixed time-interval. To have a timechart with bars for every 20 minutes, use the following query:

login | timechart count() every 20 minutes

You can use every x minutes, every x hours, or every x days with the **timechart**.

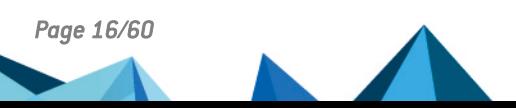

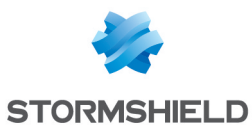

## **t** Note

When the limit of timechart $\left( \right)$  is not specified, the number of bars of the timechart depends on the nature of the query.

- The number is always equal to 30 if the time-range is less than 30 units. For example, if you provide a time range of 10 minutes SLS displays 30 bars in the span of 20 seconds.
- If the time-range is greater than 30 units, the number of bars is equal to the time-range. This holds true until the upper limit of the number of bars is reached, which is 59.
- There are also some special cases for the number of graphs. The number of bars is equal to the number of seconds specified and the time span of 1 day displays 24 bars in the span of one hour.

## <span id="page-16-0"></span>Available Aggregators

Aggregators are used with the chart and the timechart commands by joining them with the  $|$ symbol.

## <span id="page-16-1"></span>avg()

You can use avg() to calculate the average of all the values of the specified field.

Example:

```
| chart count(), avg(response time, response time=*)
```
This query calculates the average response time.

## <span id="page-16-2"></span>count()

You can use count to get the total number of logs in the search results.

Example:

```
| chart count()
```
This query displays the total number of log messages in the search results.

```
login | chart count () by device ip
```
This query searches for all the log messages containing the word login. It then groups the logs by their device ips and shows the count of the log messages for each of the Device IP.

You can also give filters to the **count** [] as shown below.

login | chart count(event id = 528) by device ip

This query looks for all the log messages containing the word login. It then groups them by their device ip s and shows the count of the messages containing the field value event  $id = 528$ .

## <span id="page-16-3"></span>distinct count[]

You can use distinct count [] to get the number of distinct count of the object.

```
| chart distinct_count(destination_port) by destination_address
```
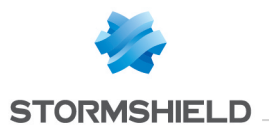

In this case, though different ports may have multiple counts, distinct count() returns the count of the distinct ports for every destination address.

If the search results for a particular destination address had the following data:

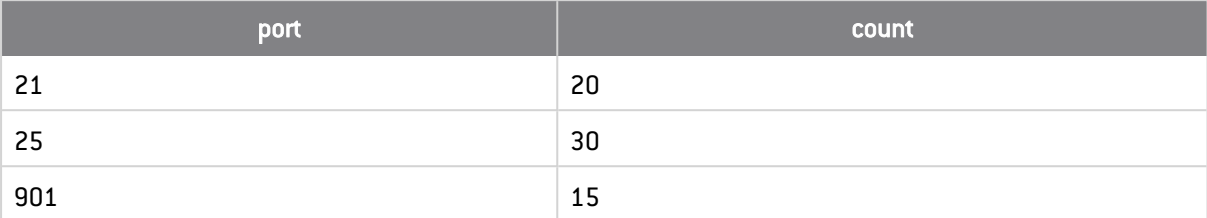

The result for the distinct count  $\int$  is 3 for each of the ports 21, 25 and 901. However, the result of the count() is 65.

## <span id="page-17-0"></span>distinct list[]

You can use distinct list() to return the list of all the distinct values of the field.

Example:

To view all the distinct values of the field action in the system, you can use the following query:

```
| chart distinct list(action)
        BACK | chart distinct_list(
        C Found 18 log
```
Login - Successful, Logout - Successful, Login - Failed, Account **Locked, Access Denied, Password Reset** 

distinct\_list(action)

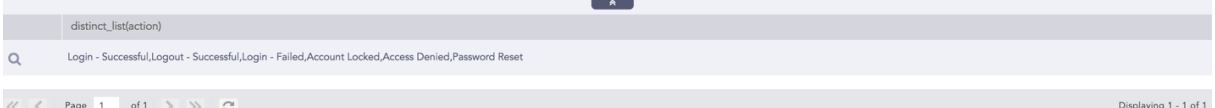

You can use a grouping parameter to group the distinct list.

Example:

```
| chart distinct_list(action) as actions by user
```
This query returns the list of every distinct value of the action field in the actions column grouped by the grouping parameter user. You can use this example to view all the actions performed and machines used by every user in your system.

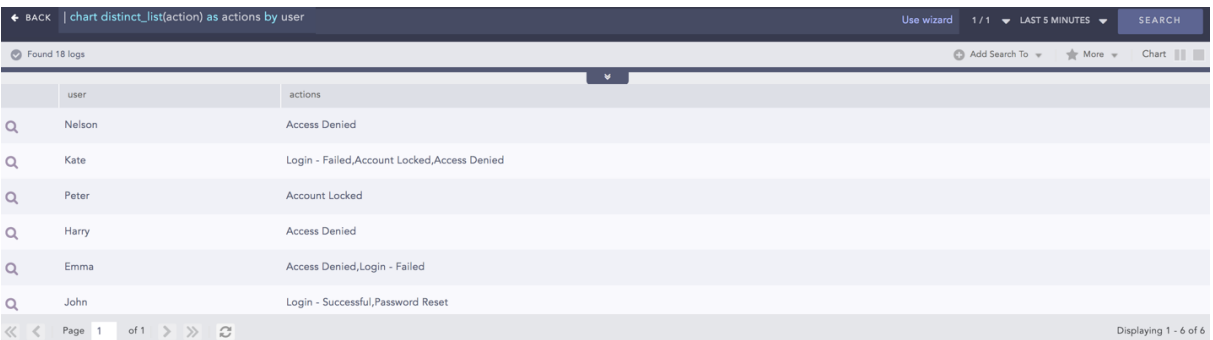

You can also use this aggregators with other aggregation commands.

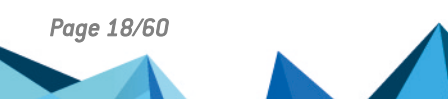

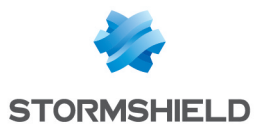

#### Example:

```
user=Jolly | chart distinct list(action) as actions, distinct count
(action) as actions count b\bar{y} user
```
This query returns the list of all the distinct actions with their counts for the user Jolly.

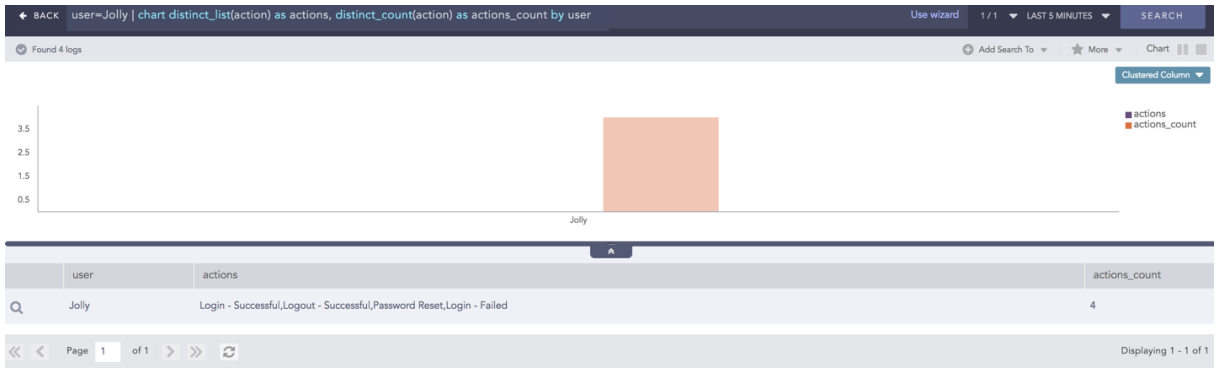

## <span id="page-18-0"></span>list()

list() takes a field as a parameter and returns the field values as a list in the search result. The duplicate field values are also included in the list.

#### Syntax:

| chart list (field name) as string

```
| timechart list (field name) as string
```
#### Example:

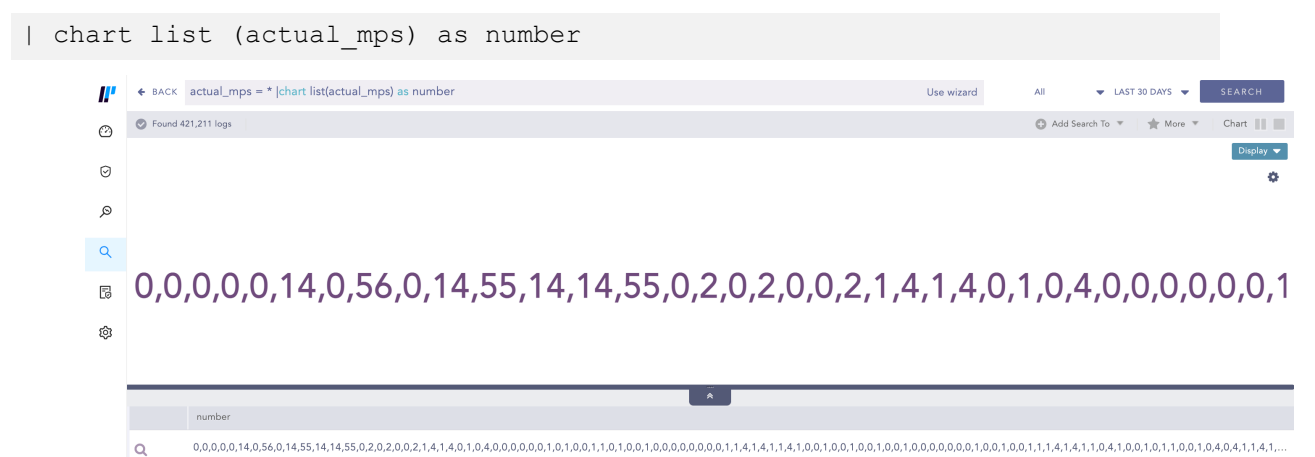

This query gives the list of the actual mps field values and returns the list in the number field. Example:

| chart list (action) as actions by user

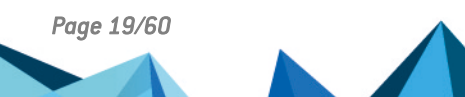

*Page 19/60 sls-en\_search\_query\_language\_gde - 07/04/2024*

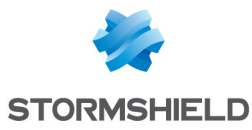

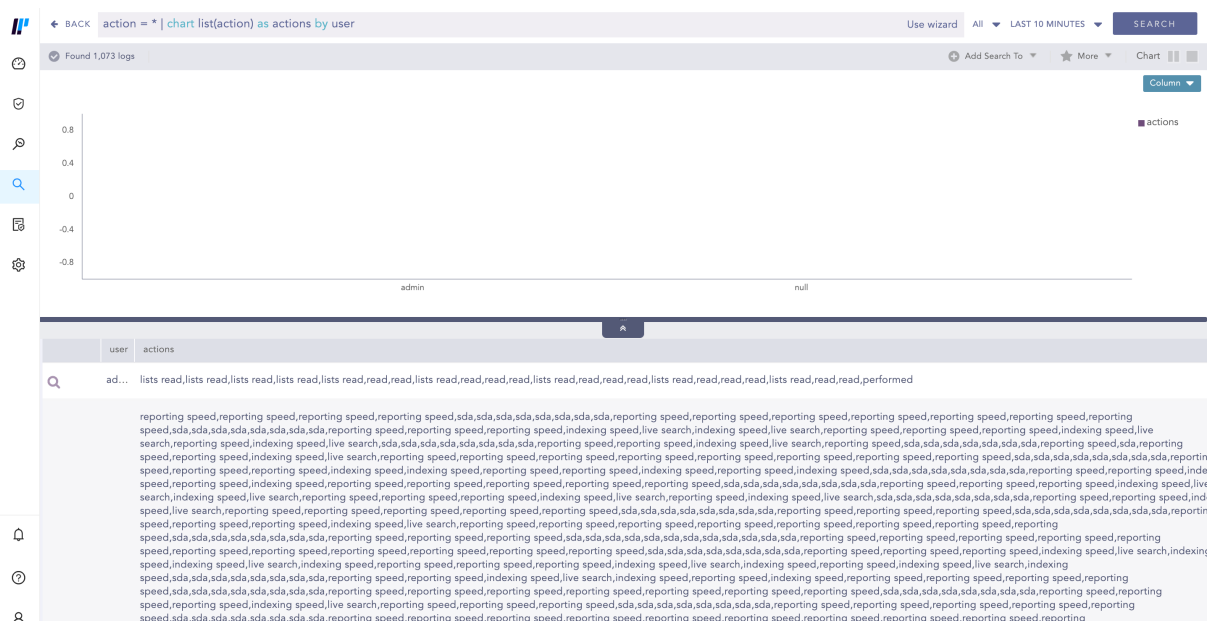

This query gives the list of the action field values grouped by user grouping parameter and returns the list in the actions field.

## <span id="page-19-0"></span>max() and min()

These aggregators can be used to find the maximum or minimum value of the specified field. Example:

```
| chart max(severity) by device_ip
```
This query displays the maximum severity value in each of the device ip.

Example:

login | chart count(), max(col ts) by device ip, col type

This query looks for all the log messages containing the word login. Then, it groups the search results by their device ips and the col type and shows the count of the log messages and the latest col ts for each of the groups.

The max() and min() also support filter expressions as:

```
| chart max(severity, severity < 5)
```
This query shows the maximum severity that is less than 5.

### <span id="page-19-1"></span>sum()

You can use the sum $()$  to sum the values of the specified fields.

Example:

```
| chart sum(datasize) by device_ip
```
This query displays the sum of all the datasize fields for each device ip. You can also give filters to the  $sum()$  function. Example:

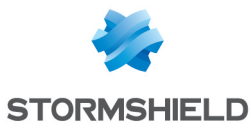

| chart sum(datasize, datasize > 500)

This query only sums a datasize if it is greater than 500. The expression can be any valid query string but must not contain any view modifiers.

## <span id="page-20-0"></span>var()

You can use var() to calculate the variance of the field values. Variance describes how far the values are spread out from the mean value.

Execute the following query to visualize how the data fluctuates around the average value.

severity =  $*$  | chart count(), avg(severity), var (severity) by device ip

## **D** NOTE

You can use +, -,  $*,$  /, and ^ to add, subtract, multiply, divide, and to raise the power in the min(), max(), sum(), avg(), and var() functions.

Example:

avg(field1/field2^2+field3)

#### **IMPORTANT**

When using avg(), and min(), it is good to use a filter to discard log messages not containing the specified fields.

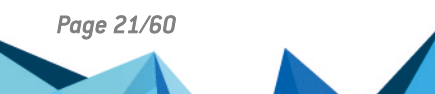

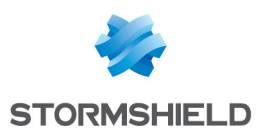

## <span id="page-21-0"></span>One-to-One Commands

The **One-to-one** commands take one value as input and provide one output.

For example, you can use the rex and the norm commands to extract specific parts of the log messages into an ad-hoc field name. This is equivalent to normalizing log messages during the search. However, the extracted values are not saved.

The rex and norm commands do not filter the log messages. They list all the log messages returned by the query and add the specified ad-hoc key-value pairs if possible.

### IMPORTANT

Using the rex and norm commands or the msg field on large volume of logs may severely impact system performance. If a field you are processing already contains the required information and only needs further processing, we recommend you use norm on or rex on instead.

#### <span id="page-21-1"></span>rex

You can use the rex command to recognize regex patterns in the re2 format. The extracted variable is retained only for the current search scope. The result also shows the log messages that are not matched by the rex expression.

#### Example Log:

```
Oct 15 20:33:02 WIN-J2OVISWBB31.immuneaps.nfsserver.com MSWinEventLog 1
Security 169978 Sat Oct 15 20:33:01 2011 5156 Microsoft-Windows-Security-
Auditing N/A N/A Success Audit WIN-J2OVISWBB31.immuneaps.nfsserver.com
Filtering Platform Connection The Windows Filtering Platform has allowed a
connection. Application Information: Process ID: 4 Application Name:
System Network Information: Direction: Inbound Source Address:
192.168.2.255 Source Port: 138 Destination Address: 192.168.2.221
Destination Port: 138 Protocol: 17 Filter Information: Filter Run-Time ID:
67524 Layer Name: Receive/Accept Layer Run-Time ID: 44 169765
```
You can use the rex command to extract the protocol id into a field protocol id with the following syntax:-

| rex Protocol:\s\*(?P<protocol id>\d+)

The query format is similar to the following:

```
| rex any regular expression:\s+(?P<field_name>expression to capture to
field)
```
## IMPORTANT

The (?P< >) expression is part of the rex syntax to specify the field name.

You can also extract multiple fields from a single rex operation as shown below.

| rex Source Address:\s\*(?P<src address>\d+\.\d+\.\d+\.\d+)

The extracted values can be used to chart your results. For example,

| rex Protocol:\s+(?P<protocol\_id>\d+) | chart count() by protocol\_id

Since the rex command acts on the search results, you can add it to a query string as shown below:

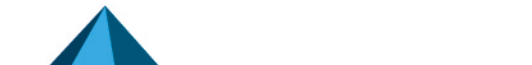

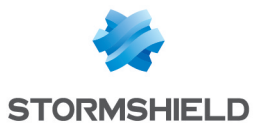

Windows Filtering AND allowed | rex Protocol:\s+(?P<protocol id>\d+)

user=\* | rex on user:\s+(?P<account>\S+)@(?P<domain>\S+) | chart count() by account, domain | search account=\*

## **O** NOTE

Use Single quote to address inline normalization while using square bracket. For example:

- This syntax works:  $|$  norm on user  $\langle$  my user: $\langle$ S+>  $|$  chart count() by my\_user.
- But this does not. | norm on user <my user: [A-Z]+> | chart count() by my\_user.

If you use the box brackets  $\left[ \begin{array}{c} 0 \end{array} \right]$ , single quote  $\left[ \begin{array}{c} 1 \end{array} \right]$  is necessary in the syntax.

#### <span id="page-22-0"></span>norm

You can use the norm command to extract variables from the search results into a field. The difference between the rex command and the norm command is that norm supports both normalization syntax and re2 syntax. The rex command only supports re2 syntax.

Example Log:

```
Dec 17 05:00:14 ubuntu sshd[7596]: Invalid user Bob from 110.44.116.194
```
To extract the value of the user into the field user, use the following syntax:-

| norm Invalid user <user:word>

And this can also be used to chart in the graph as follows.

| norm Invalid user <user:word>| chart count() by user

You can also use the norm command to extract multiple key-value pairs as shown below:

| norm Invalid user <user:word> from <source\_ip:ip> | chart count() by my user, msg | search my user=\*

## **A** NOTE

Use Single quote to address inline normalization while using square bracket. For example:

- This syntax works:  $|$  norm on user <my user:\S+> | chart count() by my\_user.
- But this does not. | norm on user <my user: [A-Z]+> | chart count() by my\_user.

If you use the box brackets  $\left[ \begin{array}{c} 0 \end{array} \right]$ , single quote  $\left[ \begin{array}{c} 1 \end{array} \right]$  is necessary in the syntax.

#### <span id="page-22-1"></span>fields

You can use the **fields** command to display the search results in a tabular form. The table is constructed with headers according to the field-names you specify. SLS returns null if the logs do not contain the specified fields.

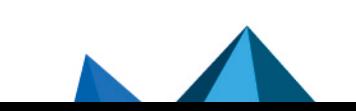

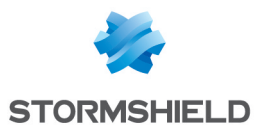

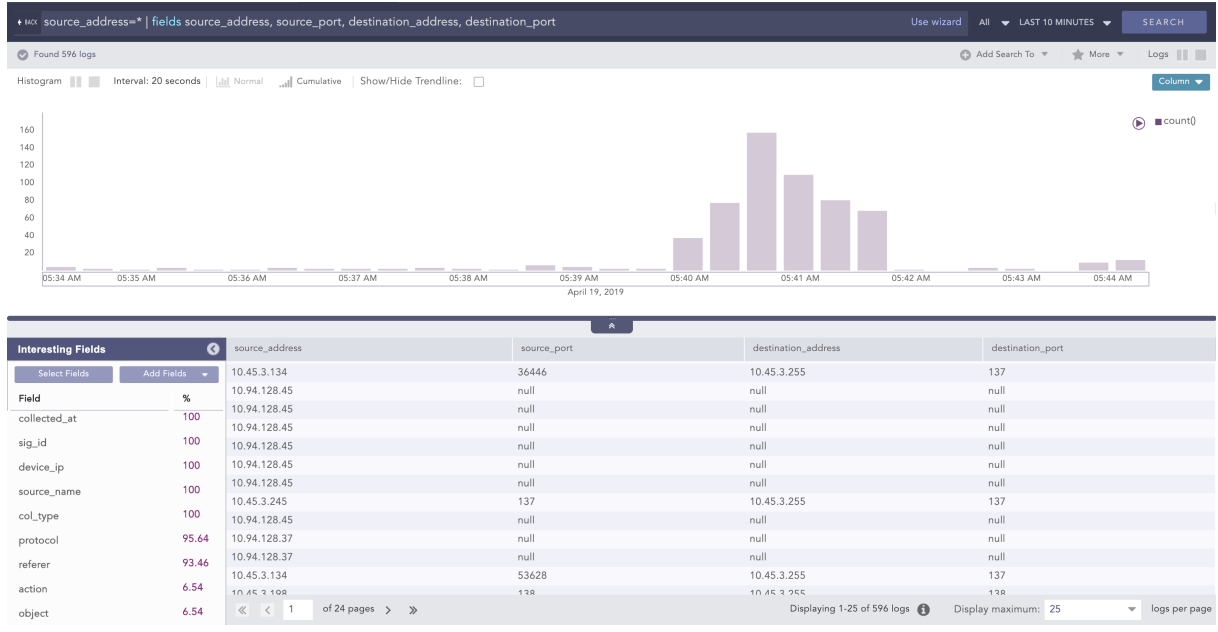

| fields source\_address, source\_port, destination\_address, destination\_ port

Here, the fields source address, source port, destination address, and destination port are displayed in a tabular form as shown above.

Any log message without the field destination port has a corresponding row with the destination port column value as -N/A-.

#### <span id="page-23-0"></span>rename

You can use the **rename** command to rename the original field names.

Example:

| rename device\_ip as host

When multiple fields of a log are renamed as the same name, the rightmost field takes precedence over others and only that field is renamed.

Example:

| rename source address as ip, destination address as ip

Here, if both the source address and destination address fields are present in a log, only the destination address field is renamed as ip in search results.

The log messages after normalization can have different field-names for information carrying similar values. For example, different logs may have **name, username, u\_name,** or **user name** as keys for the same field username. To aggregate all the results and analyze them properly, you can use the rename command.

| rename target user as user, caller user as user | chart count() by user

In some cases, the field names can be more informative with the use of rename command as below:

```
label = Attack | rename source address as attacking ip | chart count() by
attacking_ip
```
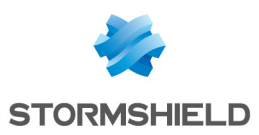

## <span id="page-24-0"></span>Process Commands

You can use the process command to execute different one-to-one functions which produce one output for one input given.

SLS Process Commands are:

## <span id="page-24-1"></span>**AsciiConverter**

Converts hexadecimal (hex) value and decimal (dec) value of various keys to their corresponding readable ASCII values. It supports the Extended ASCII Table for processing decimal values.

Hexadecimal to ASCII

Syntax:

| process ascii converter(fieldname, hex) as string

Example:

```
| process ascii converter(sig_id,hex) as alias name
```
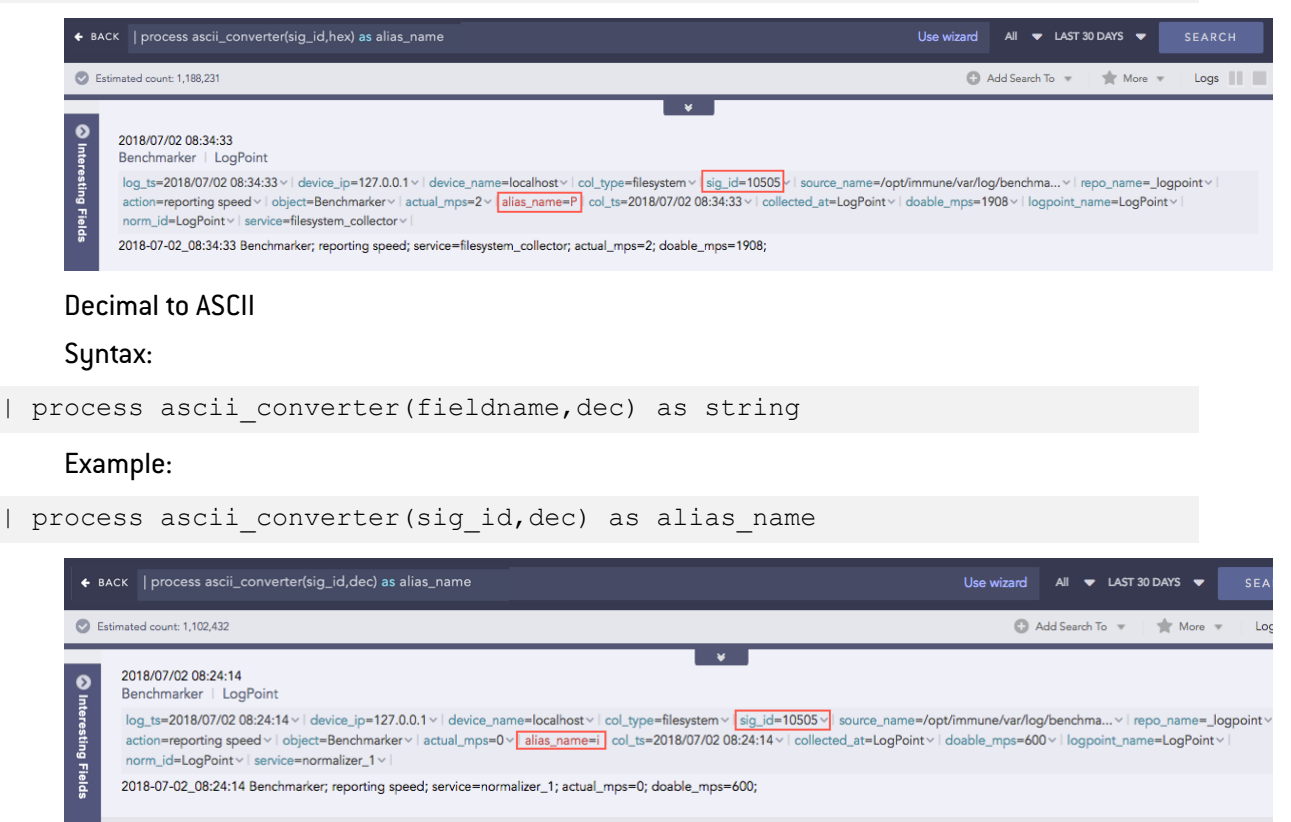

## <span id="page-24-2"></span>Clean Char

Removes all the alphanumeric characters present in a field-value.

Syntax:

| process clean\_char(<field\_name>) as <string\_1>, <string\_2>

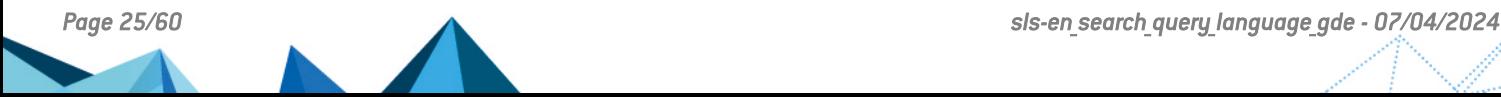

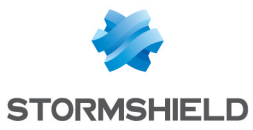

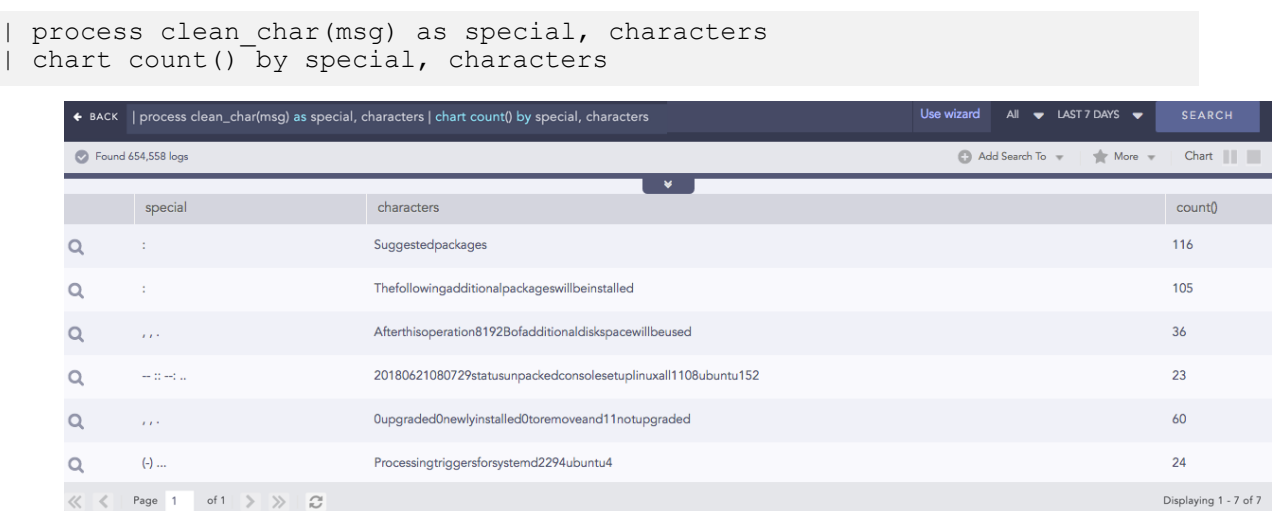

## <span id="page-25-0"></span>Codec

Codec is a compression technology with an encoder to compress the files and a decoder to decompress. This process command encodes the field values to ASCII characters or decodes the ASCII characters to their text value using the Base64 encoding/decoding method. Base64 encoding converts binary data into text format so a user can securely handle it over a communication channel.

#### Syntax:

```
| process codec(<encode/decode function>, <field to be encoded/decoded>)
as <attribute name>
```
#### Example:

| process codec(encode, name) as encoded\_name

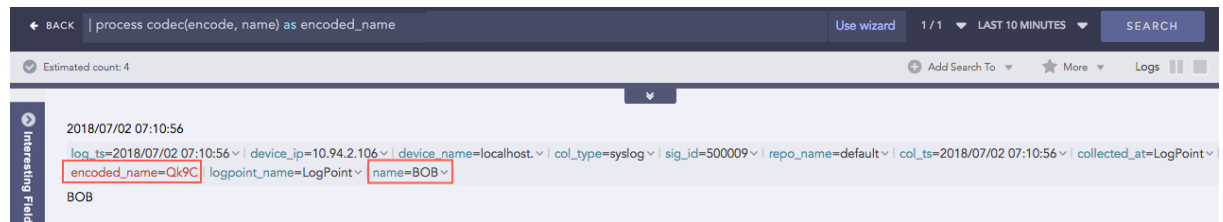

Here, the "| process codec (encode, name) as encoded name" query encodes the value of **name** field by applying encode function and displays encoded value in encoded name.

#### <span id="page-25-1"></span>Compare

Compares two values to check if they match or not.

Syntax:

```
| process compare(fieldname1,fieldname2) as string
```

```
| process compare(source_address, destination_address) as match
| chart count() by match, source address, destination address
```
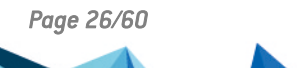

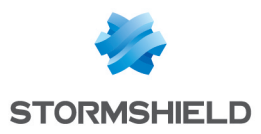

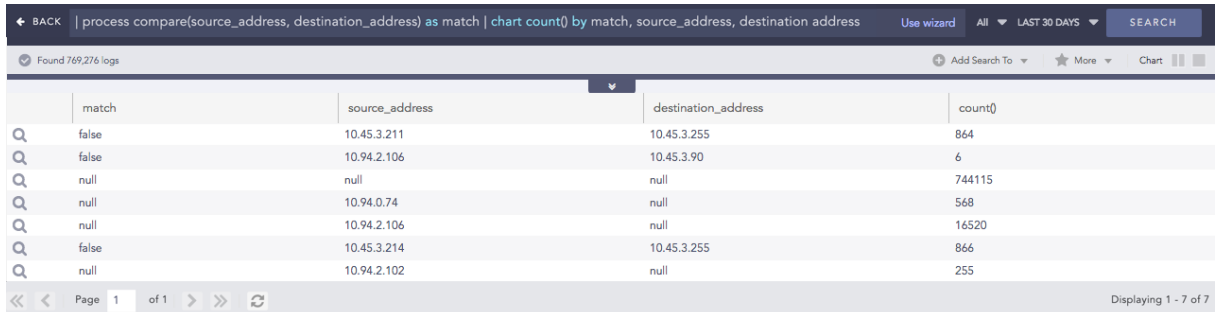

## <span id="page-26-0"></span>Compare Network

Takes a list of **IP addresses** as inputs and checks if they are from the same network or different ones. It also checks whether the networks are public or private. The comparison is carried out using either the default or the customized CIDR values.

Syntax:

| process compare network(fieldname1,fieldname2)

#### Example: (Using default CIDR value)

```
source address=* destination address=*
| process compare network (source address, destination address)
| chart count() by source address_public, destination address public,
same network, source address, destination address
```
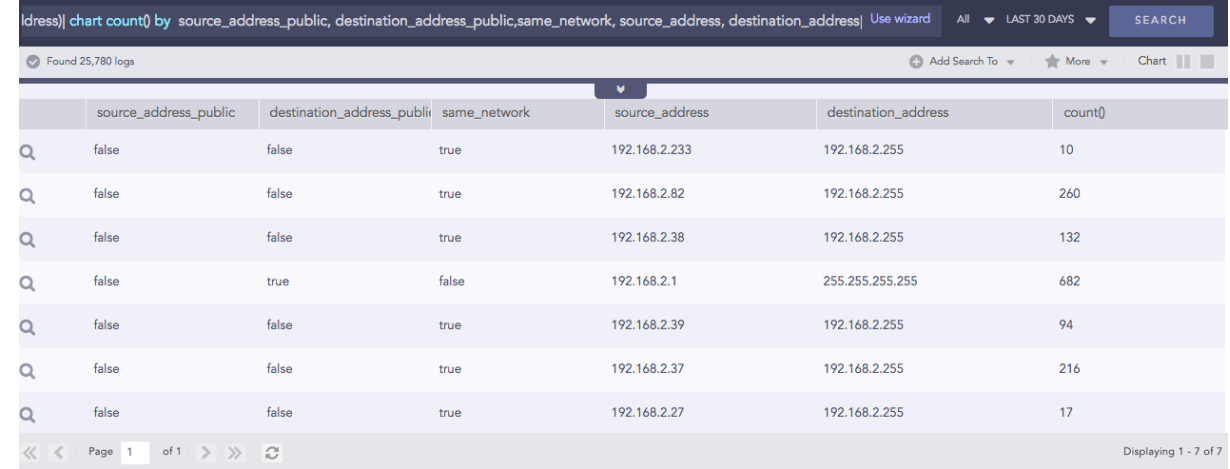

## <span id="page-26-1"></span>Count Char

Counts the number of characters present in a field-value.

#### Syntax:

```
| process count_char(fieldname) as int
```

```
| process count_char(msg) as total_chars
| search total chars >= 100
```
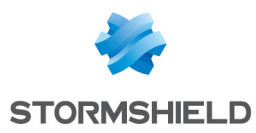

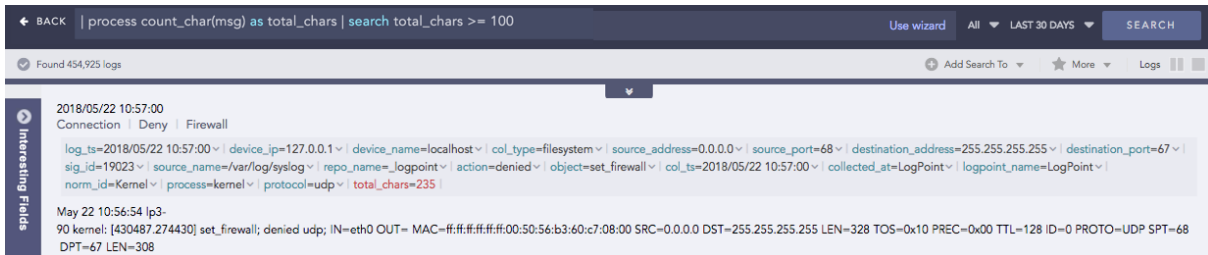

## <span id="page-27-0"></span>CountOf

Takes a field as a parameter and counts the number of times the element(s) occurred in the field's value.

Syntax:

```
| process count of (source field name, string, kind)
```
Here, the source and search parameters are required.

#### Example:

| process count\_of (device\_address, "127") as cnt

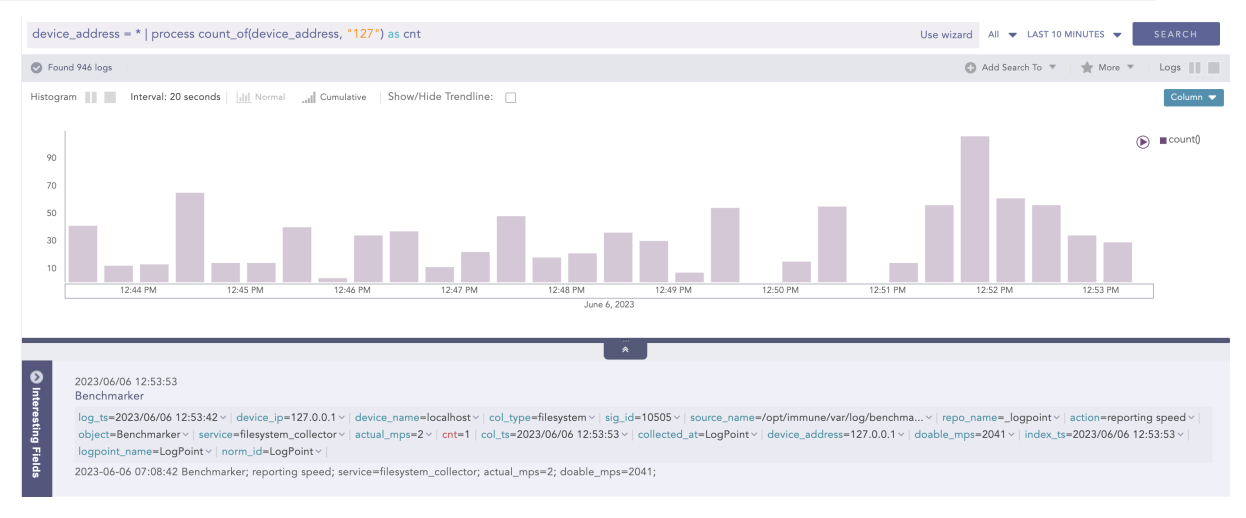

This query counts the occurance of 127 string in the value of device address field and displays it in cnt.

#### Example:

| process count\_of (collected\_at, "L") as occur

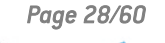

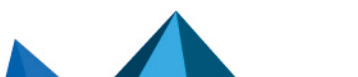

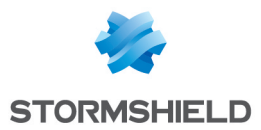

#### SLS - SEARCH QUERY LANGUAGE GUIDE - V 2 PROCESS COMMANDS

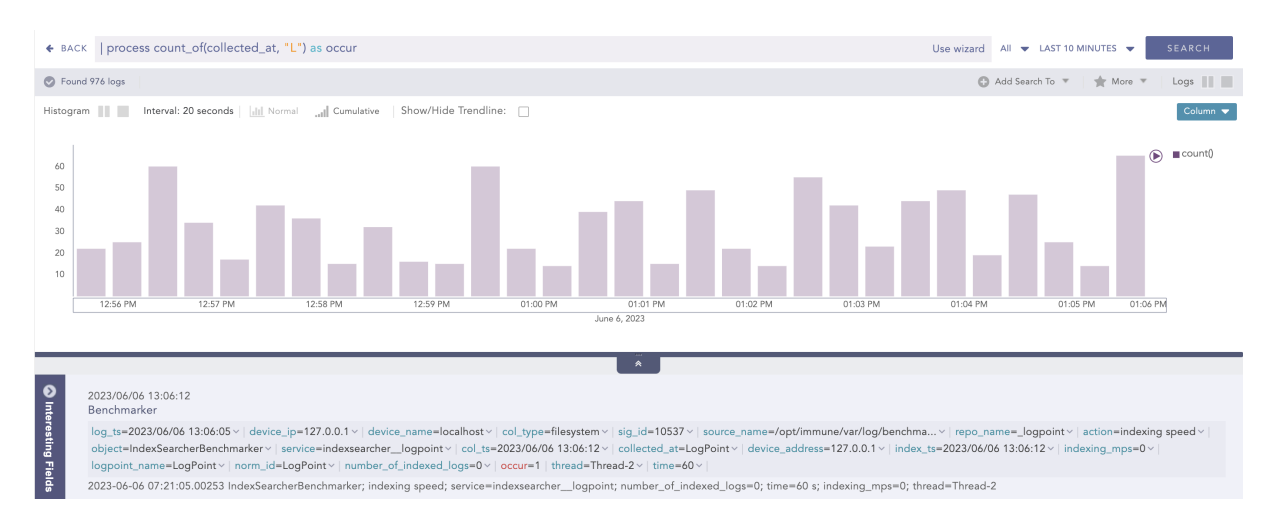

This query counts the occurance of L string in the value of collected at field and displays it in occur.

#### Example:

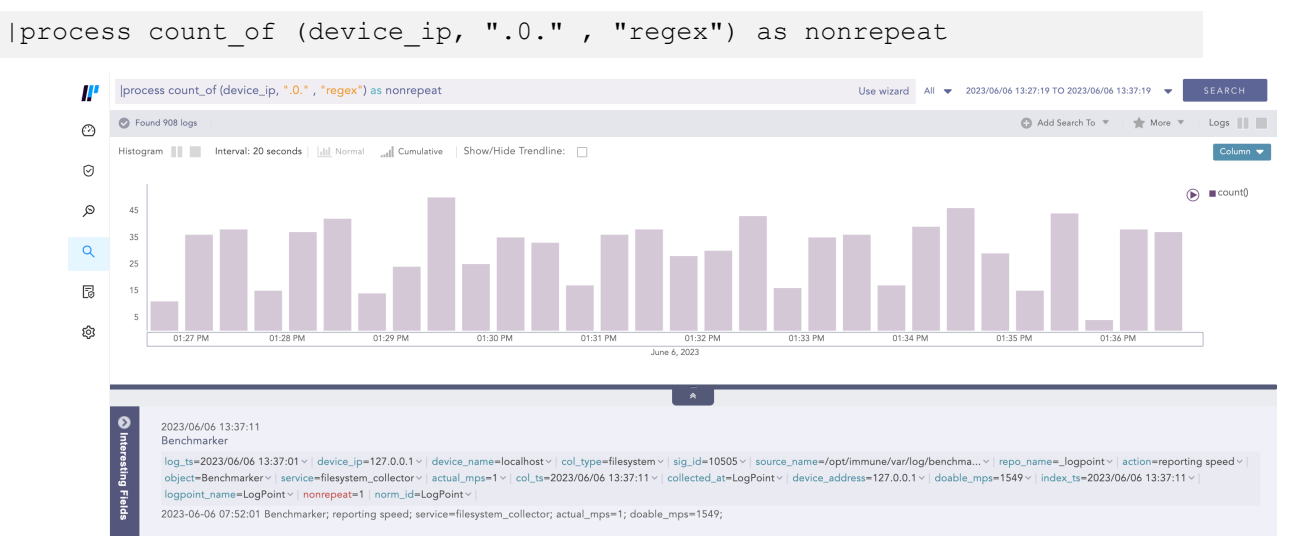

This query counts the occcurance of .0. string by applying regex pattern in the value of device ip field and displays it in nonrepeat.

## <span id="page-28-0"></span>Current Time

Gets the current time from the user and adds it as a new field to all the logs. This information can be used to compare, compute, and operate the timestamp fields in the log message.

Syntax:

```
| process current_time(a) as string
```

```
source address=* | process current_time(a) as time_ts
| chart count() by time ts, log ts, source address
```
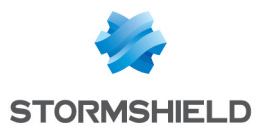

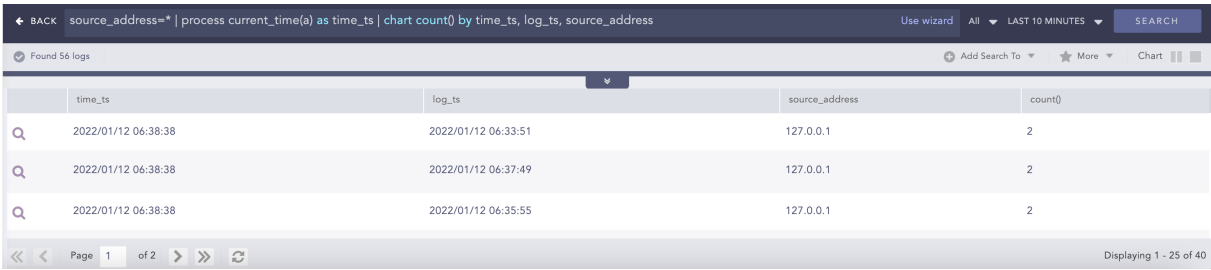

## <span id="page-29-0"></span>DatetimeDiff

Processes two lists, calculates the difference between them, and returns the absolute value of the difference as the delta. The two lists must contain timestamps. It requires two first and second input parameters that are mandatory and can either be a list or a single field. The third parameter is mandatory and represents the required difference between the two input fields. This difference must be specified in either seconds, minutes or hours. The purpose of the third parameter is to determine how the difference between the two input fields can be represented. For instance, if the difference is specified in seconds, the output will show the absolute difference in seconds.

Syntax:

```
| process datetime diff("seconds", ts list1, ts list2) as delta
```
#### Example:

```
| process datetime_diff("seconds",log_ts, col_ts) as diff | chart count()
by diff
```
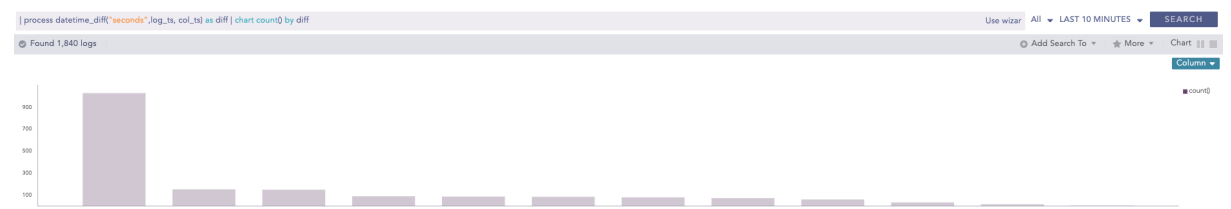

#### <span id="page-29-1"></span>**Difference**

Calculates the difference between two numerical field values of a search.

Syntax:

```
| process diff(fieldname1,fieldname2) as string
```

```
| process diff(sent_datasize,received_datasize) as difference
| chart count() by sent datasize, received datasize,difference
```
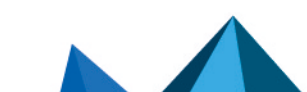

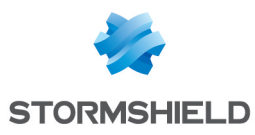

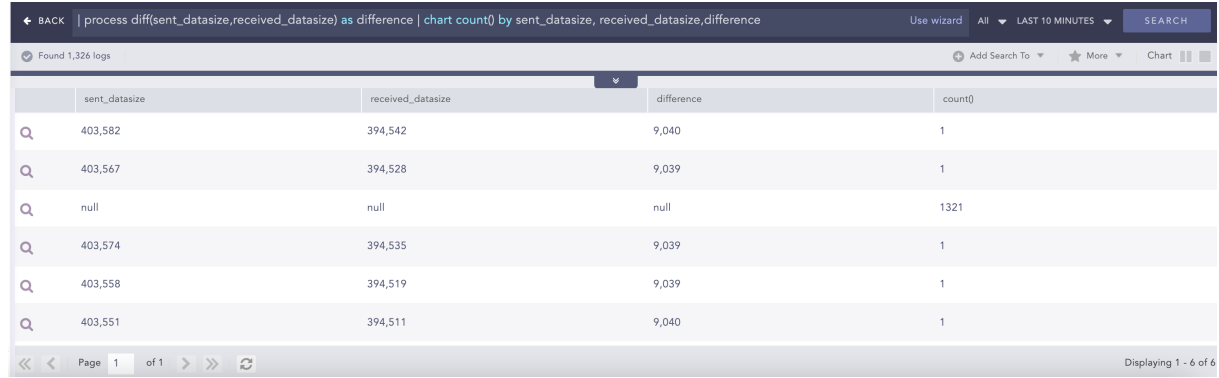

## <span id="page-30-0"></span>DNS Cleanup

Converts a DNS from an unreadable format to a readable format.

Syntax:

```
| process dns_cleanup(fieldname) as string
```
Example:

```
col_type=syslog | norm dns=<DNS.string>| search DNS=*
|process dns_cleanup(DNS) as cleaned_dns
| norm on cleaned dns .<dns:.*>.
| chart count() b\overline{y} DNS, cleaned dns, dns
```
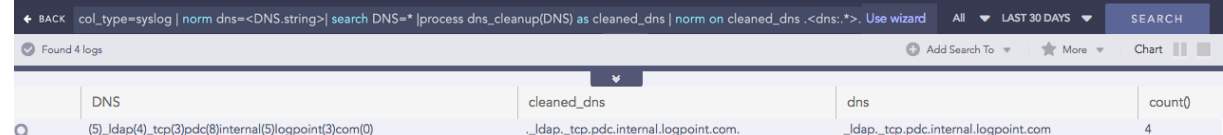

## <span id="page-30-1"></span>DNS Process

Returns the domain name assigned to an IP address and vice-versa. It takes an IP address or a Domain Name and a Field Name as input. The plugin then verifies the value of the field. If the input is an IP Address, it resolves the address to a hostname and if the input is a Domain Name, it resolves the address to an IP Address. The output value is stored in the Field Name provided.

Syntax:

```
| process dns(IP Address or Hostname)
```

```
destination address=* | process dns(destination address) as domain
| chart count() by domain
```
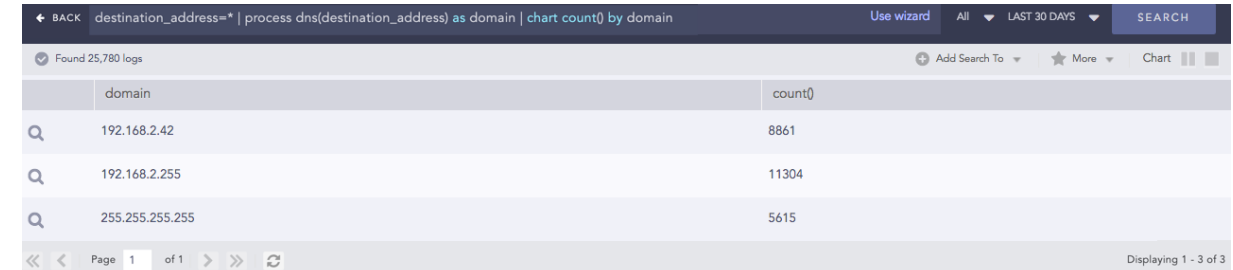

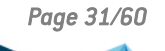

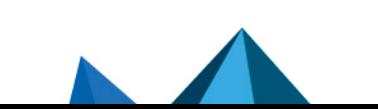

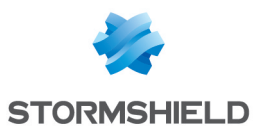

## <span id="page-31-0"></span>Domain Lookup

Provides the domain name from a URL.

#### Syntax:

```
| process domain(url) as domain_name
```
Example:

```
url = * | process domain (url) as domain name |
chart count () by domain name, url
```
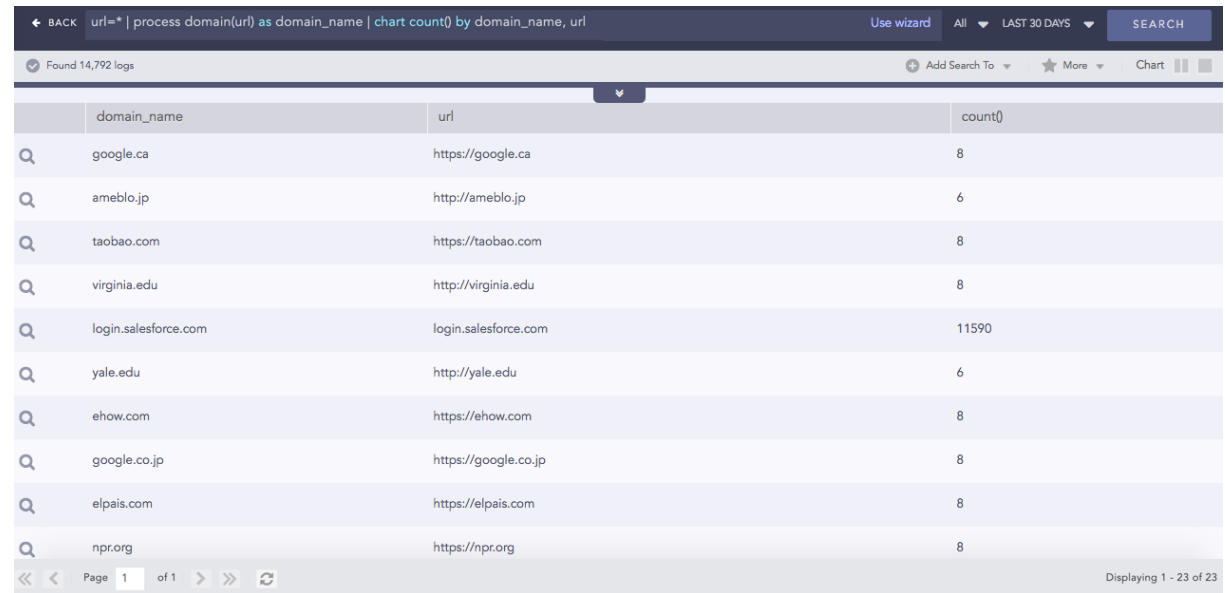

## <span id="page-31-1"></span>**Entropy**

Entropy measures the degree of randomness in a set of data. This process command calculates the entropy of a field using the Shanon entropy formula and displays data in the provided field. A higher entropy number denotes a data set with more randomness, which increases the probability that a system artificially generated the values and could potentially lead to a malicious conclusion.

#### Syntax:

```
| process entropy (field) as field_entropy
           Example:
device address = *| process entropy (device address) as test
            + BACK | process entropy(device_address) as test
                                                                                                                                                        \frac{1}{4}LAST 30 MINUTES \leftarrow SEARC
                                                                                                                                       Use wizard
           Found 1 logs
                                                                                                                                                            Add Search To \sqrt{ } | \frac{1}{20} More \sqrt{ } |
           Interesting Fields
                                      ം
                                               2023/03/27 07:56:35
                                               log_ts=2023/03/27 07:56:35 > | device_ip=10.94.128.10 > | device_name=sum > | col_type=syslog > | sig_id=686015 > | repo_name=sum > | col_ts=2023/03/27 07:56:35 ><br>collected_at=LogPoint > | device_address=AA.BB.CC.DD > | lo
           Select Fields Add Fields v
            Field
                                     \boldsymbol{\%}device_address:AA.BB.CC.DD url_address:google.com/search?q=googlesearch
            url_address
```
Here, the "| process entropy (device address) as test" command calculates the entropy of the device address field and displays it in test.

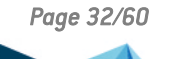

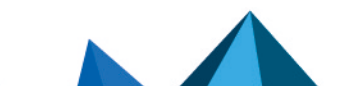

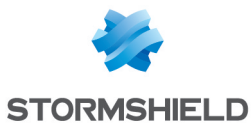

process entropy (url address, url) as entropy url + BACK | process entropy (url\_address, url) as entropy\_url  $1/1$  $\blacktriangleright$  LAST 30 MINUTES  $\blacktriangleright$ Found 1 logs Add Search To William More W Logs III 2023/03/27 07:56:35 log\_ts=2023/03/27 07:56:35 v | device\_ip=10.94.128.10 v | device\_name=sum v | col\_type=syslog v | sig\_id=686015 v | repo\_name=sum v | col\_ts=2<br>collected\_at=LogPoint v | device\_address=AA.BB.CC.DD v | entropy\_url=2.6464393 sum ~ | col\_ts=2023/03/27 07:56:35 ~ Field device\_address:AA.BB.CC.DD url\_address:google.com/search?q=googlesearch url\_addres

Here, the "| process entropy (url address, url) as entropy url" command takes url as an optional parameter and extracts the domain name from the url address to perform entropy calculation on it and displays it in entropy url.

#### Example:

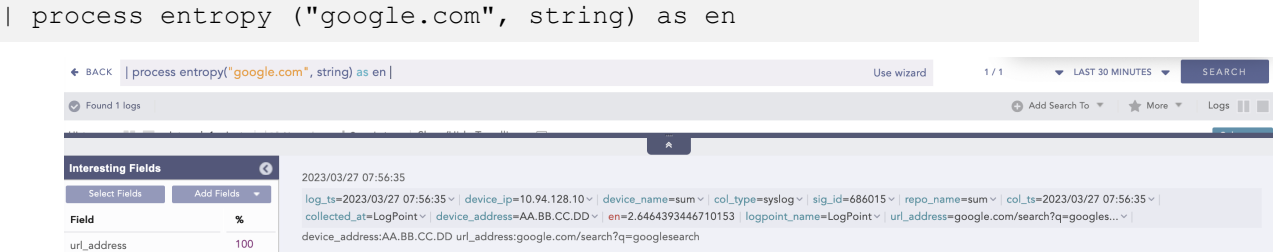

Here, the "| process entropy ("google.com", string) as en" command takes string as an optional parameter and calculates the entropy of google.com raw string field and displays it in en.

#### <span id="page-32-0"></span>Eval

Evaluates mathematical, boolean and string expressions. It places the result of the evaluation in an identifier as a new field.

Syntax:

```
| process eval("identifier=expression")
```
Example:

```
| process eval("Revenue=unit_sold*Selling_price")
```
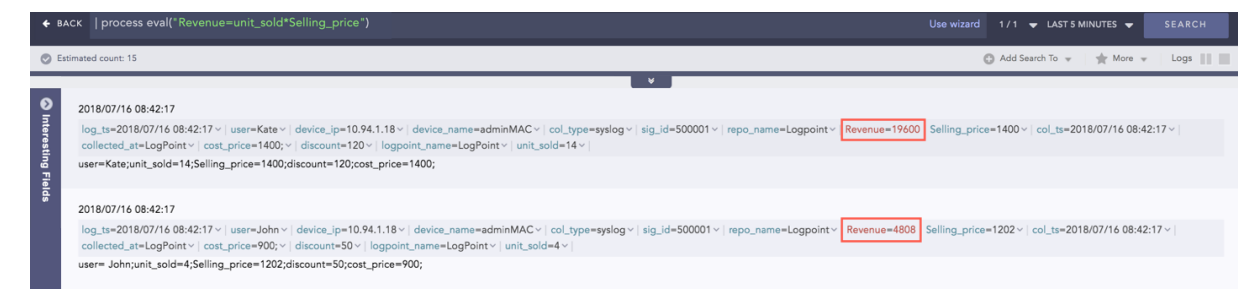

## <span id="page-32-1"></span>Experimental Median Quartile Quantile

Performs statistical analysis (median, quartile and quantile) of events based on fields. All these commands take numerical field values as input.

Median

Syntax:

```
| chart median(fieldname) as string
```
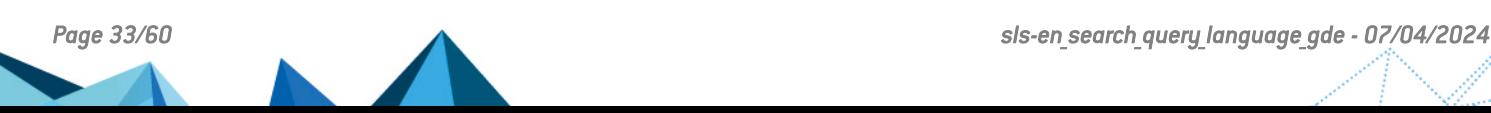

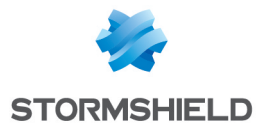

#### Example:

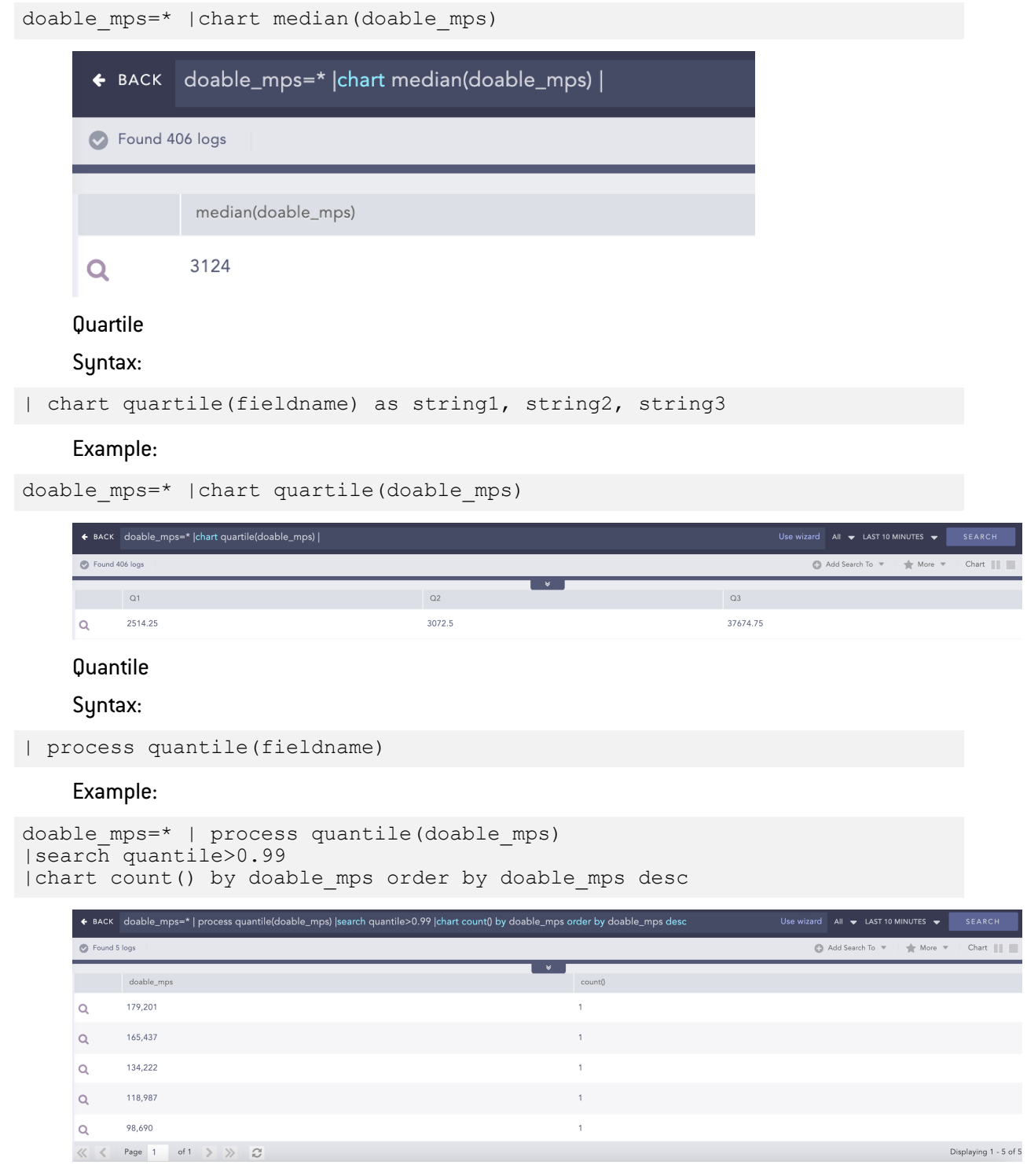

## <span id="page-33-0"></span>GEOIP

Gives the geographical information of a public IP address. It adds a new value "internal" to all the fields generated for the private IP supporting the RFC 1918 Address Allocation for Private Internets.

Syntax:

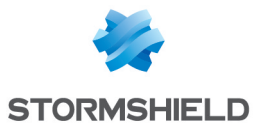

```
| process geoip (fieldname)
```
Example:

```
| process geoip (source_address)
```
#### For the Private IP:

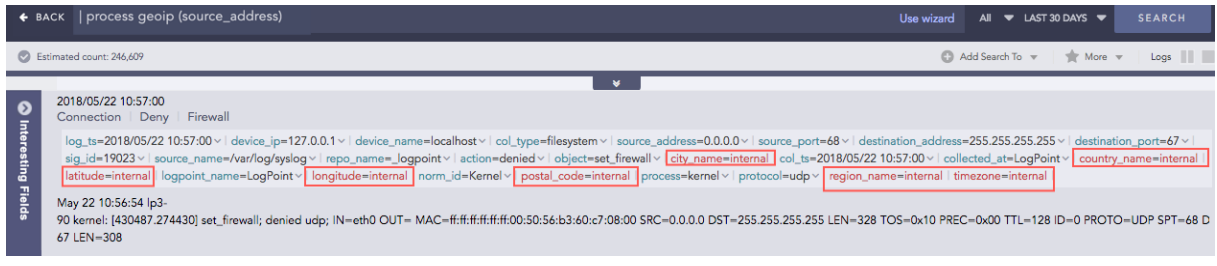

#### For the Public IP:

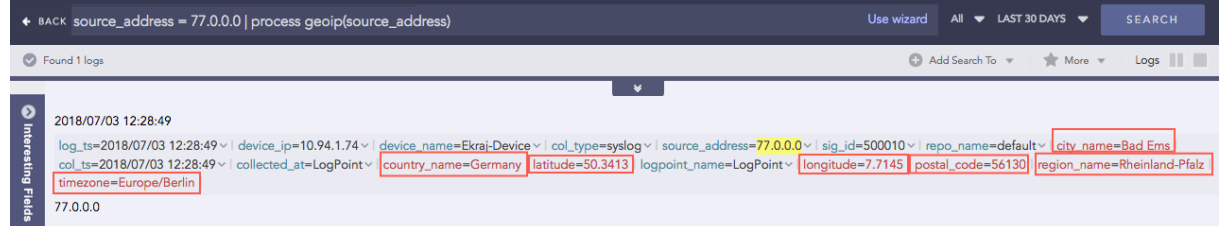

#### Grok

Extracts key-value pairs from logs during query runtime using Grok patterns. Grok patterns are the patterns defined using regular expression that match with words, numbers, IP addresses, and other data formats.

Refer to Grok [Patterns](#page-54-0) and find a list of all the Grok patterns and their corresponding regular expressions.

Syntax:

```
| process grok("<signature>")
```
A signature can contain one or more Grok patterns.

Example:

To extract the IP address, method, and URL from the log message:

```
192.168.3.10 GET /index.html
```
#### Use the command:

```
| process grok("%{IP:ip_address_in_log} %{WORD:method_in_log} %
{URIPATHPARAM:url_in_log}")
```
Using this command adds the ip\_address\_in\_log, method in log, and url in log fields and their respective values to the log if it matches the signature pattern.

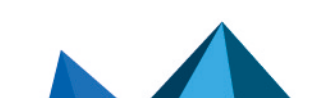

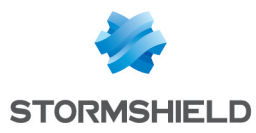

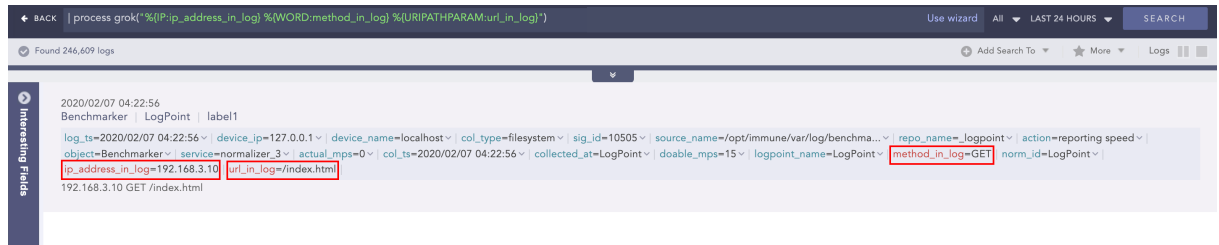

#### <span id="page-35-0"></span>InRange

Determines whether a certain field-value falls within the range of two given values. The processed query returns TRUE if the value is in the range.

#### Syntax:

```
| process in range(endpoint1, endpoint2, field, result, inclusion)
```
where,

endpoint1 and endpoint2 are the endpoint fields for the range, the field is the fieldname to check whether its value falls within the given range, result is the user provided field to assign the result (TRUE or FALSE), inclusion is the parameter to specify whether the range is inclusive or exclusive of given endpoint values. When this parameter is TRUE, the endpoints will be included for the query and if it is FALSE, the endpoints will be excluded.

#### Example:

```
| process in range(datasize, sig_id, duration, Result, True)
```
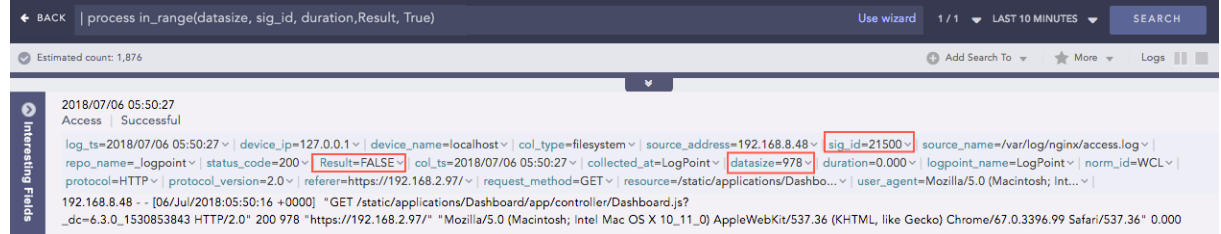

## <span id="page-35-1"></span>IP Lookup

Enriches the log messages with the Classless Inter-Domain Routing (CIDR) address details. A list of CIDRs is uploaded in the CSV format during the configuration of the plugin. For any IP Address type within the log messages, it matches the IP with the content of the user-defined Lookup table and then enriches the search results by adding the CIDR details.

Syntax:

```
| process ip_lookup(IP_lookup_table, column, fieldname)
where IP lookup table is the lookup table configured in the plugin, Column
is the column name of the table which is to be matched with the fieldname
of the log message.
```

```
| process ip_lookup(lookup_table_A, IP, device_ip)
```
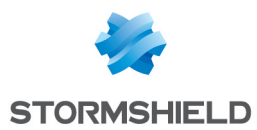

This command compares the IP column of the lookup table A with the device ip field of the log and if matched, the search result is enriched.

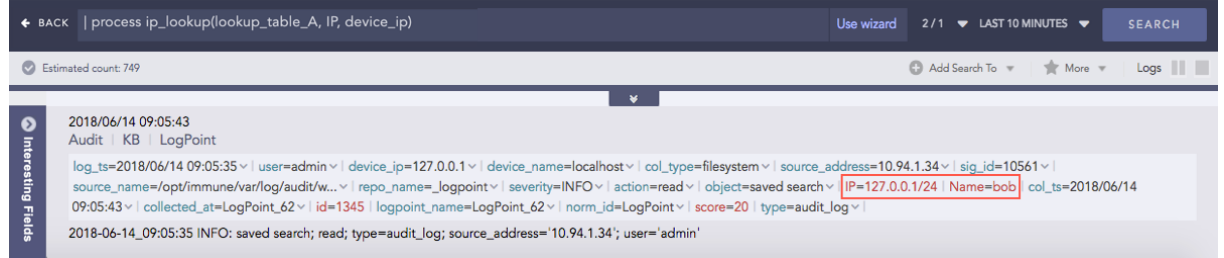

## <span id="page-36-0"></span>JQ Parser

Applies the JQ filter to the fields with valid JSON field values of normalized logs and extracts key values from that field. The JQ filter defines a path for extracting the required data from a JSON file and has a wide variation and functionality.

Syntax:

| process jq\_parser (field name, "filter") as field name

#### Example:

```
| process jq_parser (conditional_access_policies, ".[].result") as cap_
result
```
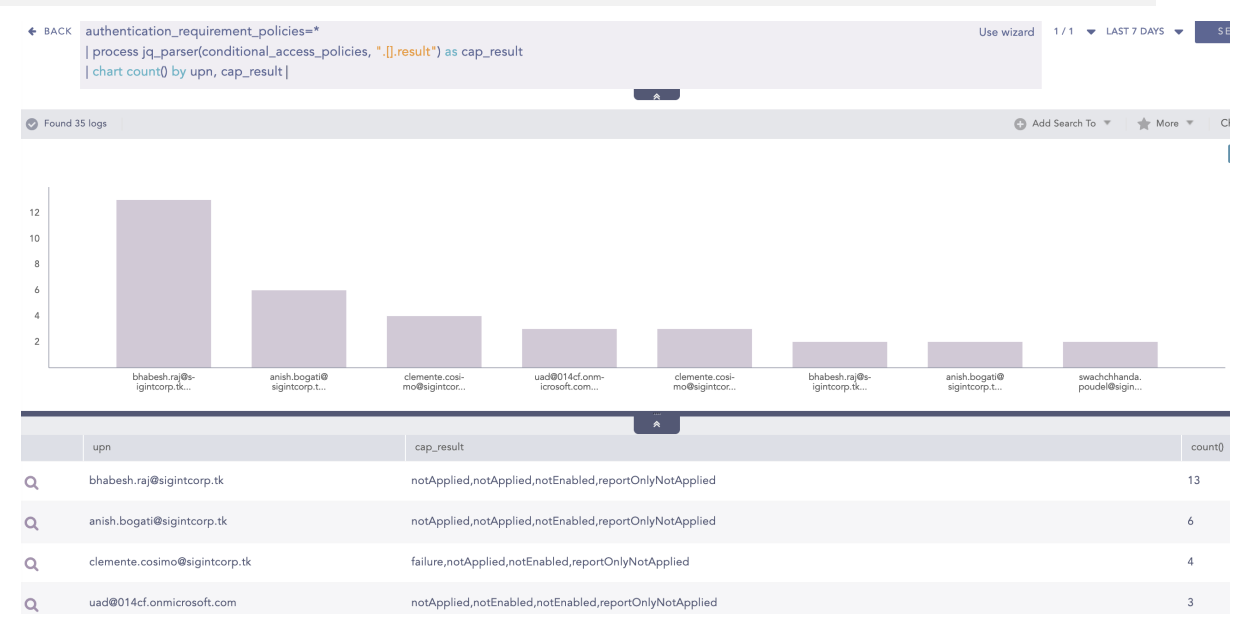

Here, the "| process jq parser (conditional access policies, ".[].result") as cap result" query applies  $\prod$  (array filter) and result filter to the conditional access policies field and extracts the key values to the cap\_result field.

### <span id="page-36-1"></span>JSON Expand

Takes the field with a valid JSON array value and creates separate log instances for individual array items of that field. Each array item takes the original field name.

Syntax:

```
| process json_expand (field name)
```
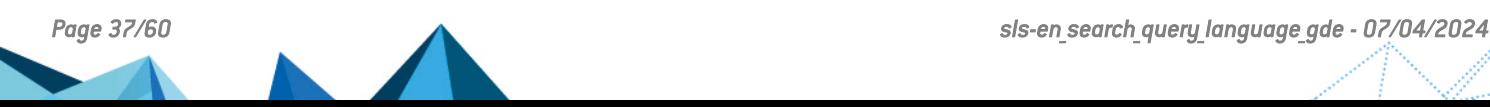

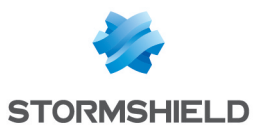

#### Example:

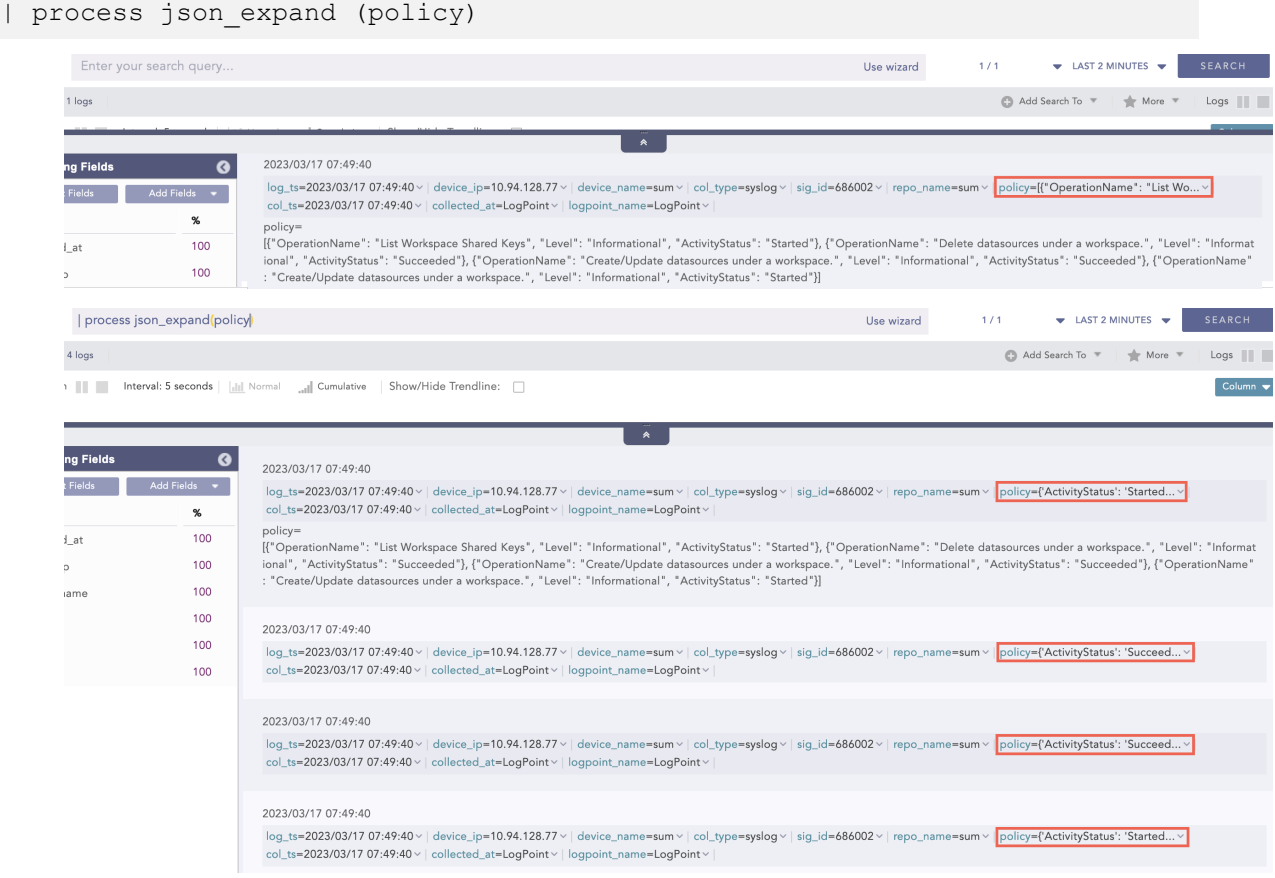

Here, the "| process json\_expand (policy)" query expands the **policy** field into four log instances. After expansion, each array item takes the **policy** as a field name.

#### <span id="page-37-0"></span>JSON Parser

The JavaScript Object Notation (JSON) Parser reads JSON data and extracts key values from the fields with valid JSON field values of normalized logs. A string filter is applied to the provided field, which defines a path for extracting values from it. The filter contains a key, which can be alphanumeric and special characters except square brackets  $[[$ ], backtick  $[$  and tilde  $[\sim]$ . These exceptional characters are reserved for essential use cases, such as mapping the list and selecting a condition in JSON Parser.

The supported filter formats for JSON Parser are:

- Chaining for nested JSON Example: .fields.user.Username
- Array access Example: .[1]

Syntax:

| process json\_parser (field name, "filter") as field name

JSON Parser supports map and select functions for applying filters with true conditional statements. The supported conditional operators are:  $=, !=, >, <, >=$  and  $<=$ .

General syntax to use map and select functions:

| process json\_parser(field name, ".[condition]") as field name

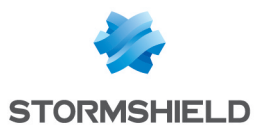

#### Example:

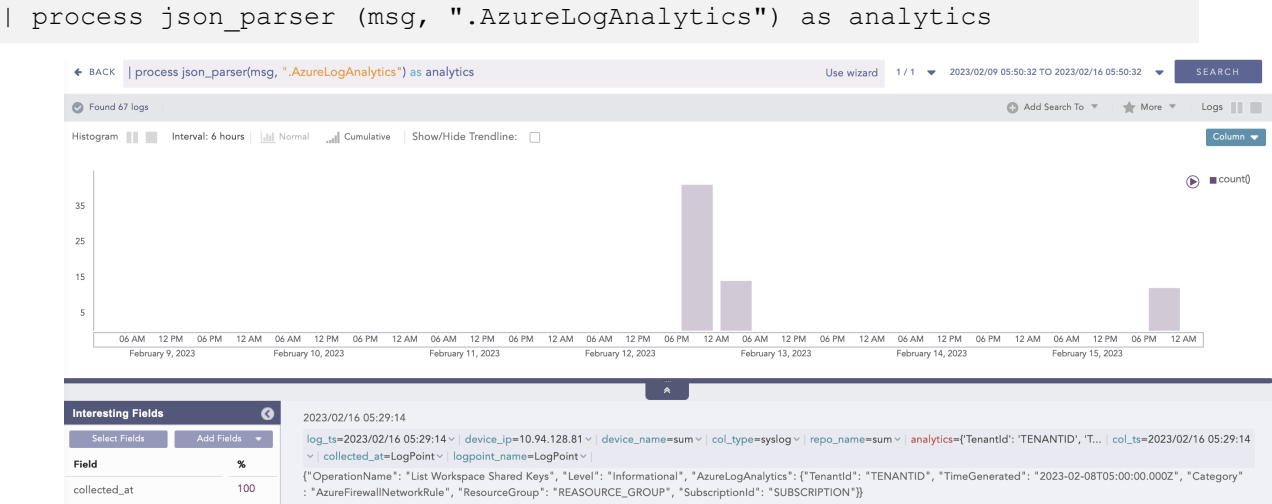

Here, the "| process json\_parser (msg, ".AzureLogAnalytics") as analytics" query applies the AzureLogAnalytics filter to the msg field and extracts the key values to the analytics field.

#### Example:

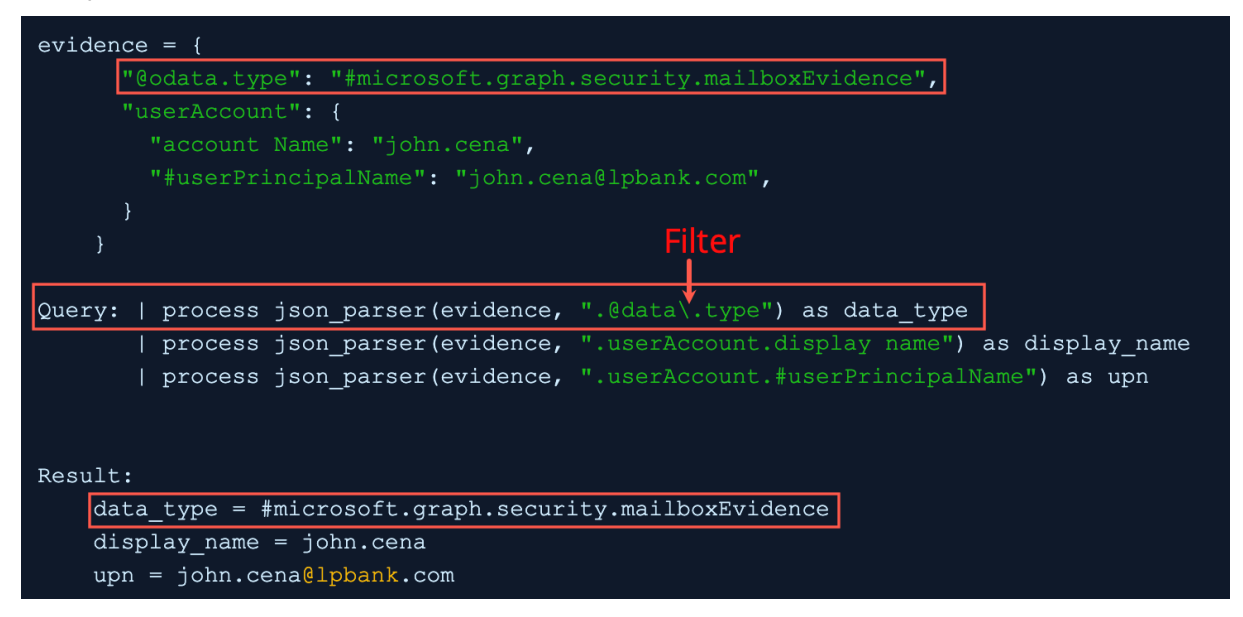

In filter, the backslash escaped the period before type and query applies the filter to the evidence field and extracts the key value to the data type field.

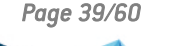

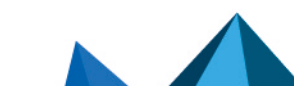

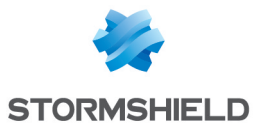

```
delta1 = ["severity": 60
"severity": 80
"severity": 20
|| process json_parser(detail, ".[.severity > 50]") as listWithSeverityGreaterThan50
Result:
listWithSeverityGreaterThan50 = [
"severity": 60
"attachment": "MalPE",
"severity": 80
\mathcal{E}
```
In the .[.severity>50] filter, a conditional statement severity>50 is used and the "| process json\_ parser(detail, ".[.severity > 50]") as listWithSeverityGreaterThan50" query applies the filter to the detail field and extracts the list of key values with the true condition to the listWithSeverityGreaterThan50 field.

### <span id="page-39-0"></span>ListLength

Returns the number of elements in the list.

Syntax:

```
| process list_length(list) as length
```
Example:

```
| chart distinct_list(actual_mps) as lst | process list_length(lst) as
lst_length
```
| chart distinct\_list(actual\_mps) as lst | process list\_length(lst) as lst\_length

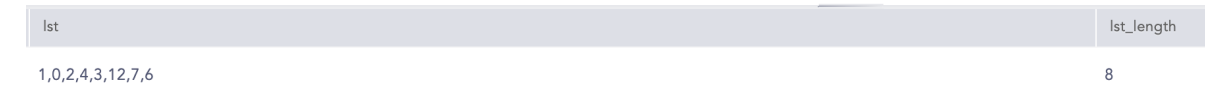

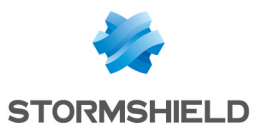

## <span id="page-40-0"></span>**ListPercentile**

Calculates the percentile value of a given list. It requires at least two input parameters. The first parameter is mandatory and must be a list. This command can also accept up to five additional parameters. The second parameter must be an alias, which is used in conjunction with the percentile percentage to determine the required percentile. The alias is concatenated with the percentile percentage to store the required percentile value.

Syntax:

```
| process list percentile(list, 25, 75, 95, 99) as x
Result: x 25th percentile = respective value
 x 75th percentile = respective value
 x<sup>-95th</sub>-percentile = respective<sup>-</sup>value</sup>
 x<sup>-99th</sup> percentile = respective value
General:
 | process list_percentile(list,p) as aliasalias_pth_percentile
```
#### Example:

| actual mps=\* chart distinct list(actual mps) as a | process list percentile(a, 50, 95,99) as  $x^{-}$  chart count() by a, x 50th percentile, x 95th percentile, x 99th percentile

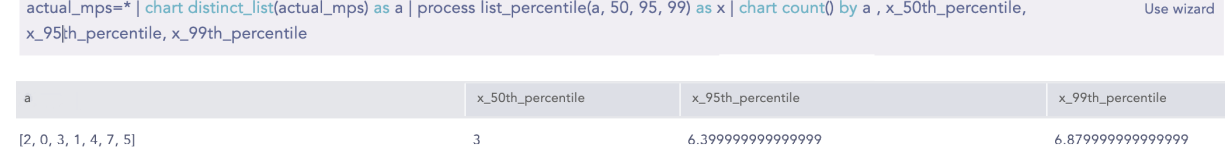

#### <span id="page-40-1"></span>**Next**

Takes a list and an offset as input parameters and returns a new list where the elements of the original list are shifted to the left by the specified offset. The maximum allowable value for the offset is 1024. For example, if the original list is [1, 2, 3, 4, 5, 6] and the offset is 1, the resulting list would be [2, 3, 4, 5, 6]. Similarly, if the offset is 2, the resulting list would be [3, 4, 5, 6]. This command requires two parameters as input. The first is mandatory and must be a list. The second parameter is mandatory and represents the offset value. An alias of 1 must be provided as input.

Syntax:

```
| process next(list, 1) as next_list| process next(list, 2) as next_list_2
```

```
| chart list(user) as list | process next(list, 1) as next_list | chart
count() by list next_list
```
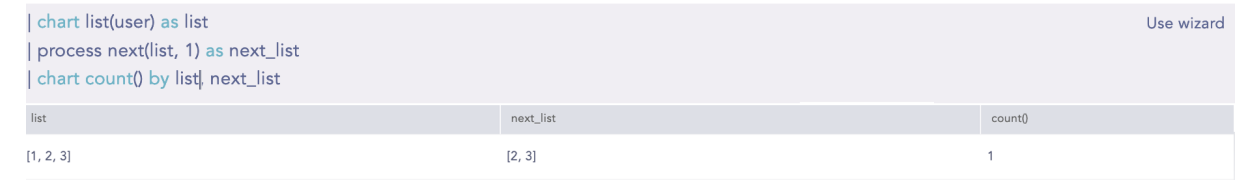

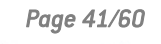

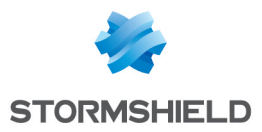

## <span id="page-41-0"></span>Percentile

Percentiles are numbers below which a portion of data is found. This process command calculates the statistical percentile from the provided field and informs whether the field's value is high, medium or low compared to the rest of the data set.

#### Syntax:

```
| chart percentile (field name, percentage)
```
#### Example:

doable mps = \*| chart percentile (doable mps, 99)

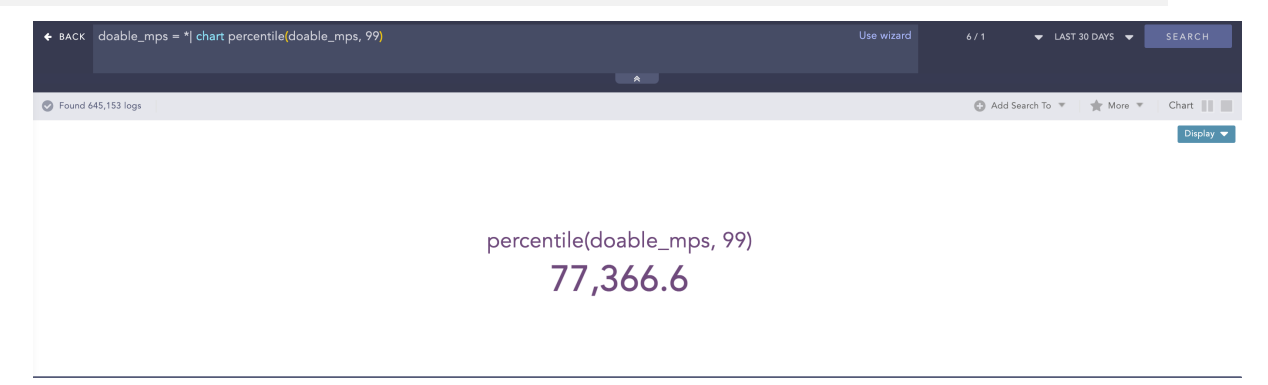

Here, the "| chart percentile (doable\_mps, 99)" command calculates the percentile for the value of the doable mps field.

#### <span id="page-41-1"></span>Process lookup

This process command looks up related data from a user defined table.

Syntax:

```
| process lookup(table,field)
```
#### Example:

```
| process lookup(lookup table, device ip)
```
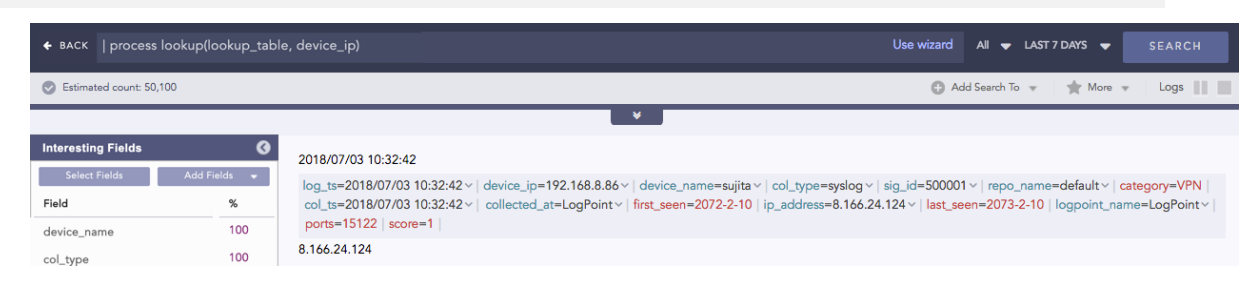

#### <span id="page-41-2"></span>Regex

Extracts specific parts of the log messages into custom field names.

Syntax:

```
| process regex("_regexpattern", _fieldname)
| process regex(" regexpattern", " fieldname")
Both syntaxes are valid.
```
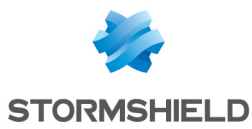

#### Example:

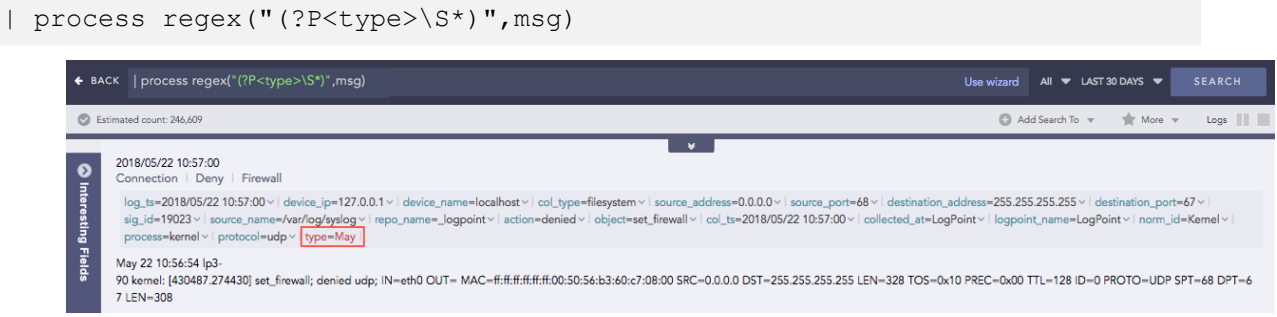

## <span id="page-42-0"></span>**SortList**

Sorts a list in ascending or descending order. By default, the command sorts a list in ascending order. The first parameter is mandatory and must be a list. The second parameter desc is optional.

Syntax:

```
| process sort_list(list) as sorted_list
| process sort_list(list, "desc") as sorted_list
```
Example:

```
chart distinct list(actual mps) as lst | process sort list(lst) as LP_KB
Dynamictable Populate Values | chart count by lst, sorted list
```
| chart distinct\_list(actual\_mps) as lst | process sort\_list(lst) as sorted\_list | chart count() by lst, sorted\_list

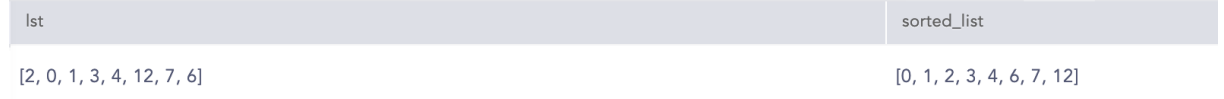

## <span id="page-42-1"></span>String Concat

Joins multiple field values of the search results.

Syntax:

```
| process concat(fieldname1, fieldname2, ...., fieldnameN) as string
```
#### Example:

```
| process concat(device_name,device_ip) as device
```
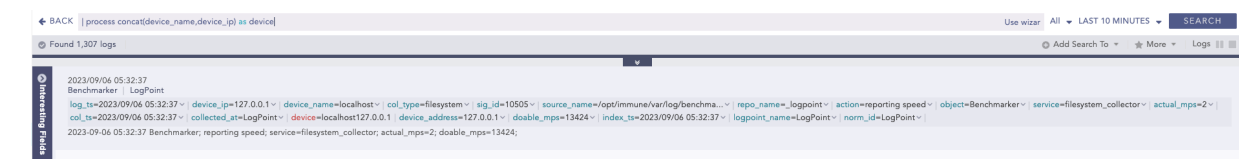

### <span id="page-42-2"></span>**Summation**

Calculates the sum between two numerical field values of a search.

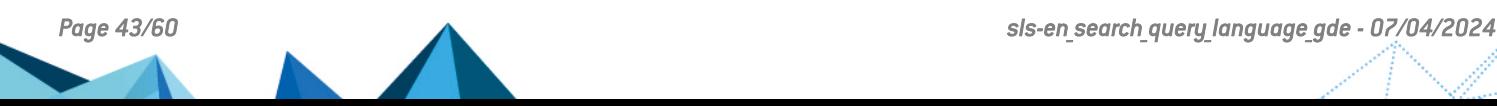

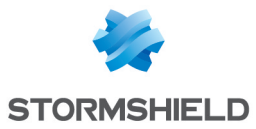

#### Syntax:

| chart sum(fieldname)

#### Example:

```
label = Memory | chart sum (used) as Memory Used by col ts
```
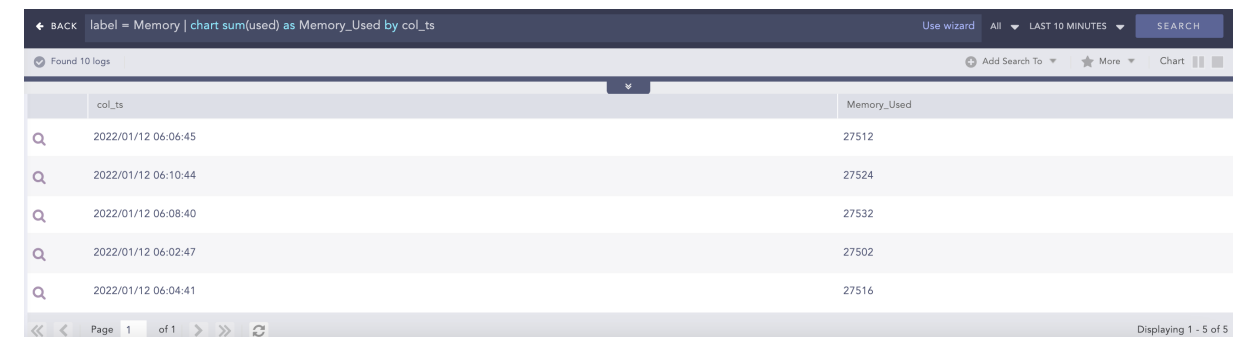

## <span id="page-43-0"></span>toList

Populates the dynamic list with the field values of the search result.

Syntax:

```
| process toList (list_name, field_name)
```
#### Example:

```
device ip=* | process toList(device ip list, device ip)
```
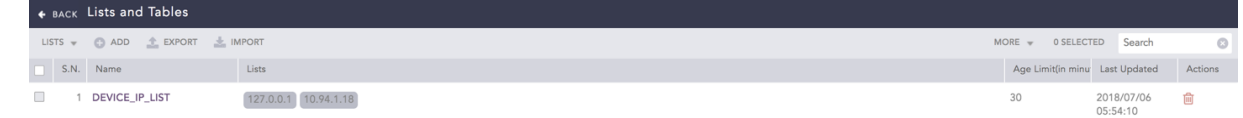

## <span id="page-43-1"></span>toTable

Populates the dynamic table with the fields and field values of the search result.

Syntax:

```
| process toTable (table name, field name1, field name2,...., field name9)
```

```
device ip=* | process toTable(device ip table, device name, device ip,
action)
```
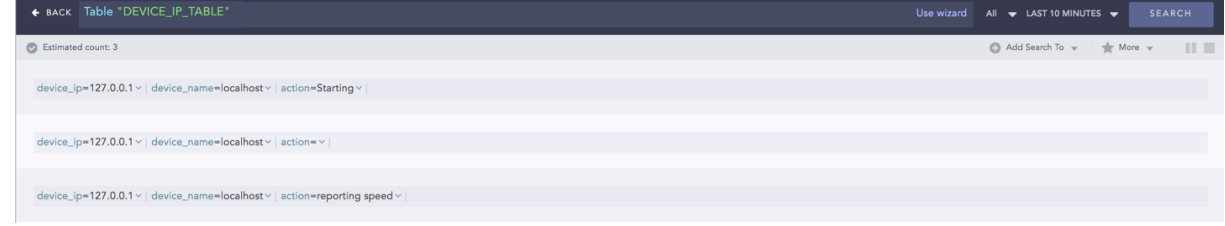

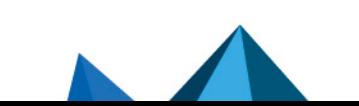

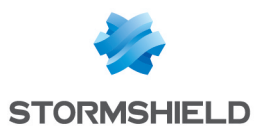

## <span id="page-44-0"></span>WhoIsLookup

Enriches the search result with the information related to the given field name from the WHOIS database.The WHOIS database consists of information about the registered users of an Internet resource such as registrar, IP address, registry expiry date, updated date, name server information and other information. If the specified field name and its corresponding value are matched with the equivalent field values of the WHOIS database, the process command enriches the search result, however, note that the extracted values are not saved.

#### Syntax:

```
| process whoislookup(field_name)
```
#### Example:

```
| chart distinct_list(log_ts) as log_ts_list, distinct_list(col_ts) as
col_ts_list
| process datetime_diff("seconds", log_ts_list, col_ts_list) as delta
| chart count() by log ts list, col ts list, delta`
```
domain =\* | process whoislookup(domain)

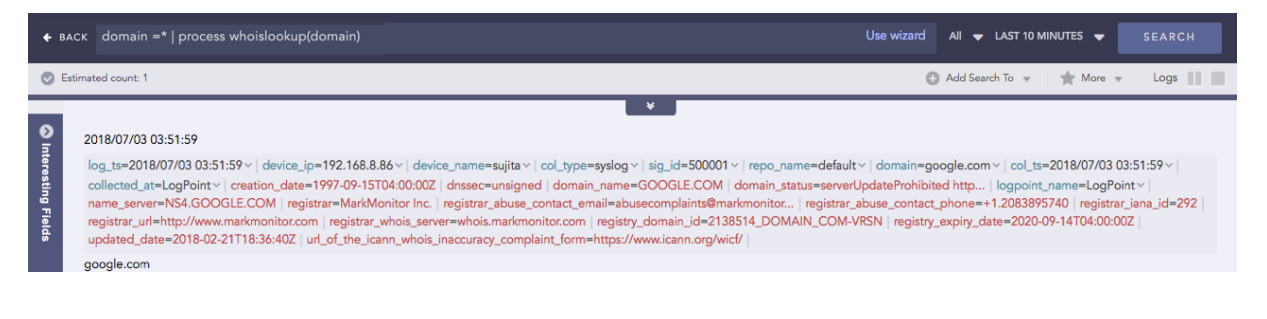

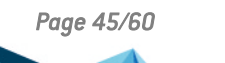

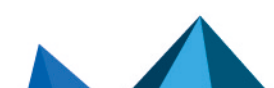

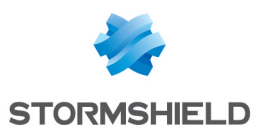

## <span id="page-45-0"></span>Filtering Commands

Filtering commands help you filter the search results.

## <span id="page-45-1"></span>search

To conduct searches on search results use the search command. It searches on dynamic fields returned from the norm, rex, and the table commands.

## **f** NOTE

It is not advised to use the search command unless absolutely necessary. The reason for this is that the search command uses heavy resources. So, it is always better to apply any kind of filtering before using the search command.

To search for users who have logged in more than 5 times:

```
login user = * | chart count() as count user by user | search count user >
5
```
If you create a dynamic field new field using norm command as,

```
| norm actual_mps = < new_field:int >
```
To view the logs which have 100 as the value of the new field, use the search command as:

```
| norm actual_mps = < new_field:int >|search new_field = 100
```
We recommend you to use the search command only in the following cases:

• When you need to filter the results for simple search (non key-value search). For example:

```
| search error
```
• When you need to filter the results using the or logical operator. For example:

| search device\_name=localhost or col\_type=filesystem

#### <span id="page-45-2"></span>filter

The filter command lets you further filter the logs retrieved in the search results. SLS uses the filter command to drill-down on the search results. The search command is more efficient as it does not index intermediate fields.

### **to** note

- The filter command filters the results based on dynamic fields returned from the norm, rex, and table commands as well.
- The filter command only works with expressions having the  $=$ ,  $>$ ,  $\lt$ ,  $>$  $=$ , and  $\lt$  $=$ operators.
- To filter the results with more than one condition, you must chain multiple filter expressions.

Syntax:

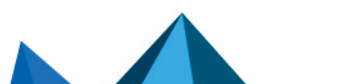

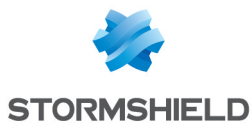

```
<search query> | filter <condition>
```
For example, if you want to display only the domains that have more than 10 events associated with them in the search results, use the following query:

```
norm id=*Firewall url=* | process domain(url) as domain | chart count() as
events by domain | filter events>10
```
The query searches for all the logs containing the fields url and norm id with the value of norm id having Firewall at the end. It then adds a new field domain to the logs based on the respective URLs and groups the results by their domains. Finally, the filter command limits the results to only those domains that have more than 10 events associated with them.

#### <span id="page-46-0"></span>latest

The latest command finds the most recent log messages for every unique combination of provided field values.

| latest by device ip | timechart count() by device ip

This query searches for the latest logs of all the devices.

status = down port =  $80$  | latest on log ts by device ip

This query searches for all the latest devices based on the log ts field whose web server running on the port number 80 is down.

#### <span id="page-46-1"></span>order by

Use order by to sort the search results based on a numeric field in either ascending or descending order.

For simple searches that do not contain aggregation or correlation queries, the command can sort the search results based on only timestamp fields such as log ts and col ts. However, for other searches, all fields are supported.

Examples:

```
device name= "John Doe" and col type="syslog" | order by col ts asc
```
This query searches for all the syslog messages generated from the device named John Doe and sorts them in the ascending order of their col ts values.

device name=\* | order by log ts desc

This query searches for the logs from all the devices in the system and sorts them in the descending order of their log ts values.

#### **t** NOTE

The sorting order of the search results is inconsistent when a search query does not contain an order sorting command. Use the order by command to make it consistent.

#### <span id="page-46-2"></span>limit <number>

Use the limit <number> command to limit the number of results displayed. Additionally, you can add the other keyword at the end of the query to display the aggregation of the rest of the

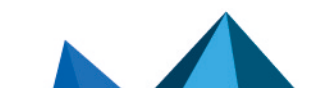

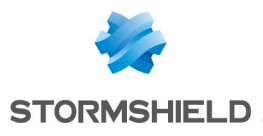

results.

```
O NOTE
        • The feature to display the Top-10 and the Rest graphs is supported for the aggregation
           queries.
        • While using the limit <number> command to retrieve a large volume of logs, make sure
           that your system has enough resources to load and render the data.
     Example:
destination address = * | chart count() by source address limit 10 other
```
This query searches for all the logs having a destination address, filters the top 10 results by their source address and rolls-up all the remaining results in the eleventh line. The source address field displays the word other in the table as shown in the figure below.

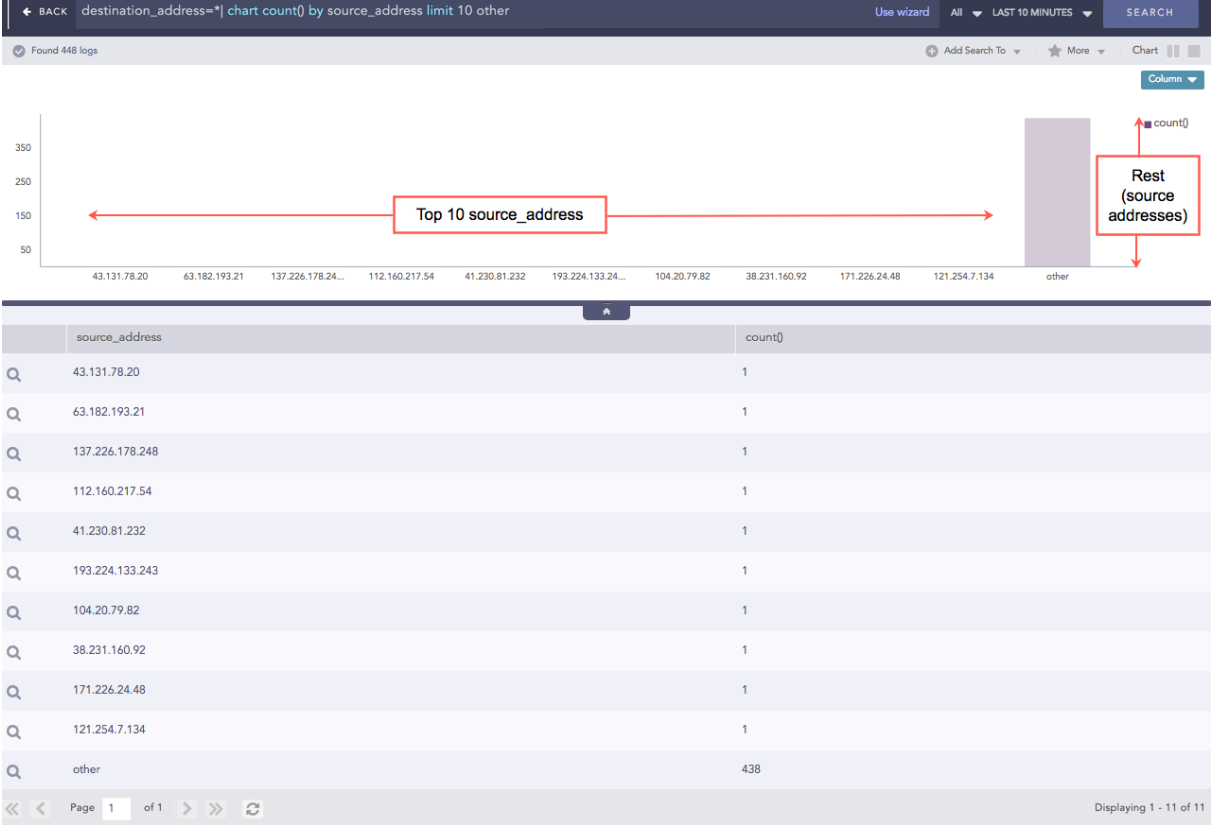

#### Some other working examples:

device  $ip = *$ | chart count() by action, source address limit 5 other | chart sum(actual\_mps) by service limit 20 other | chart count() by action limit 10 other

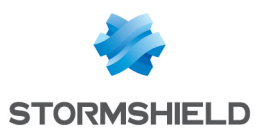

## <span id="page-48-0"></span>Pattern Finding

Pattern finding is a method of finding one or multiple streams and patterns of data to correlate a particular event. For example: five failed logins, followed by a successful login. It can be performed on the basis of the count and the time of occurrence of the stream. Use the Pattern Finding rules to detect complex event patterns in a large number of logs.

Correlation is the ability to track multiple types of logs and deduce meanings from them. It lets you look for a collection of events that make up a suspicious behavior and investigate further.

## <span id="page-48-1"></span>Single Stream

A stream consists of a count or occurrence of a query. The query can be a simple search query or an aggregating query. The stream can consist of a **having same** or a within expression. Stream has notion of time.

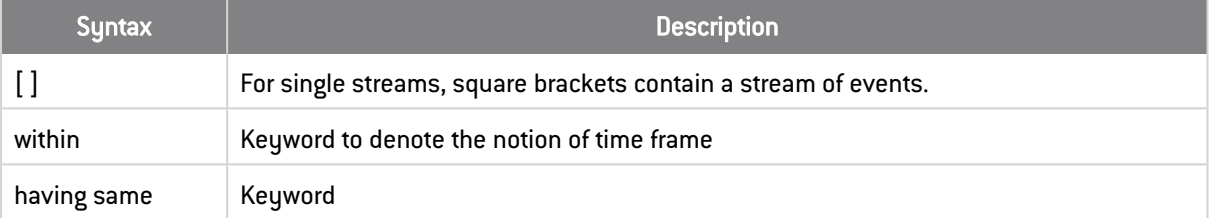

Following are the working examples for pattern finding using single stream:

To find 5 login attempts:

```
[5 \text{ action} = "logqed \text{ on}"]
```
[5 login]

To find 5 login attempts within a timeframe of 2 minutes:

```
[5 action = "logged on" within 2 minutes]
```

```
[5 login within 2 minutes]
```
To find 5 login attempts by the same user:

```
[5 action = "logged on" having same user]
[5 login having same user]
```
To find 10 login attempts by the same user from the same source address (multiple fields) within 5 minutes:

```
[10 action = "logged on" having same user, source address within 5
minutes]
```
The time format for specifying timeframe are: second(s), minute(s), hour(s) and day(s).

[error] as E

This query finds the logs with errors. It then aliases the result as E and displays the fields prefixed with E such as E.severity, and E.device ip. You can then use the aliased fields as shown below:

[error] as E | rename E.device\_ip as DIP | search DIP = "127.0.0.1"

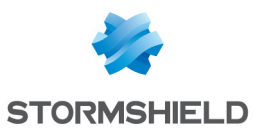

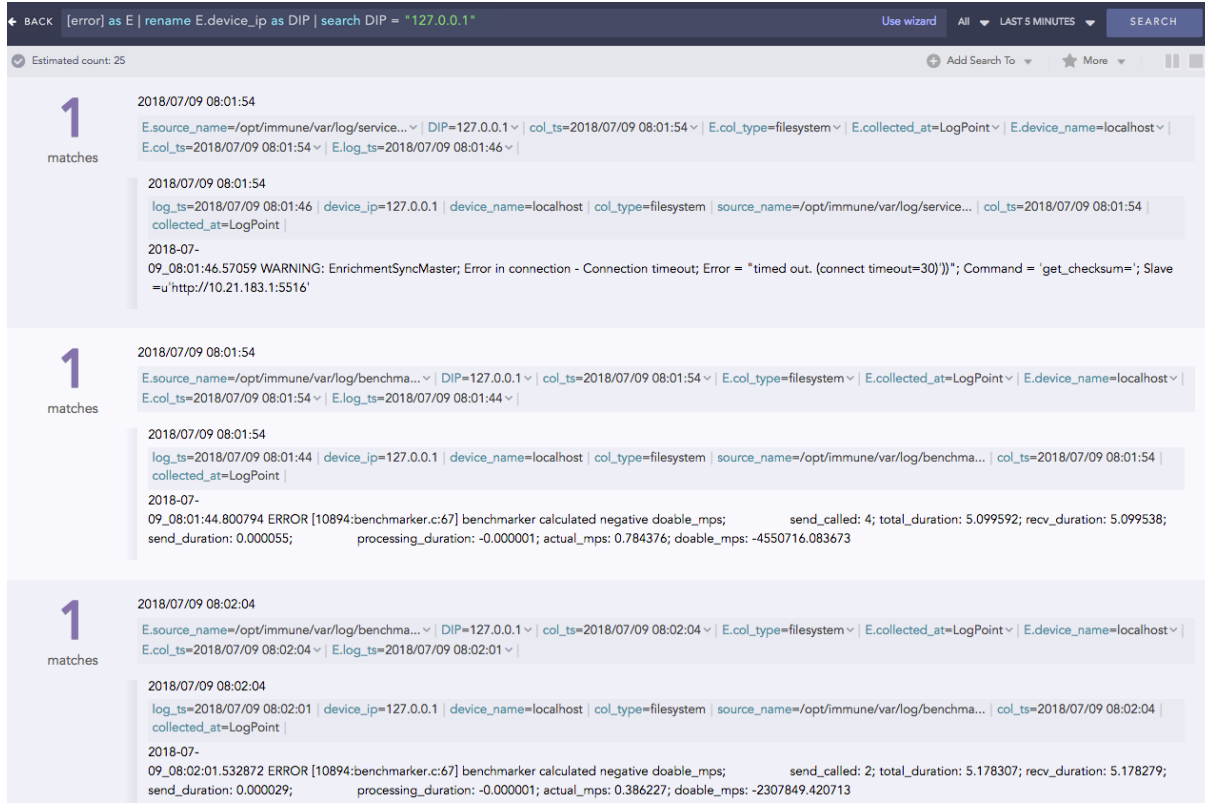

Pattern finding queries for different conditions:

10 login to localhost (source\_address) by the same user for the last 15 minutes.

```
[10 login source address = 127.0.0.1 having same user name within 15
minutes]
```
The field of a log file with a norm command .

```
[2 login | norm <username:word> login successful having same username
within 10 seconds]
```
#### <span id="page-49-0"></span>Multiple Streams

You can join multiple patterns by using Pattern Finding by Joining Streams and Pattern Finding by Following Streams.

#### <span id="page-49-1"></span>Left Join

You can use a left join to return all the values from the table or stream on the left, and only the common values from the table or stream on the right.

```
[table event prob] as s1
left join [event = * | chart count() by event] as s2
on s1.event = s2.event
```
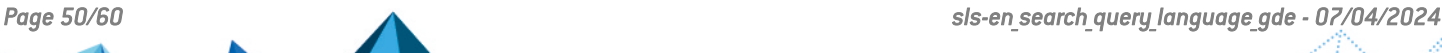

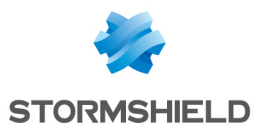

## <span id="page-50-0"></span>Right Join

You can use a right join to return all the values from the table or stream on the right and only the common values from the table or stream on the left.

Example:

```
[5 transaction error having same user within 30 seconds] as s1
right join [transaction successful] as s2
on s1.user=s2.user
```
#### <span id="page-50-1"></span>Join

Join queries are used to link the results from different sources. The link between two streams must have an on condition. The link between two lookup sources or any of the lookup and stream does not require a time-range. Join as a part of a search string, can link one data-set to another based on one or more common fields. For instance, two completely different data-sets can be linked together based on a username or event ID field present in both the data-sets.

The syntax for joining multiple patterns is as follows:

 $[stream 1]$  <aliased as s1> <J0IN>  $[stream 2]$  <aliased as s2> on <Join conditions> additional filter query.

```
[action = locked] as locked
join
[action = unlocked] as unlocked
on
locked.target user = unlocked.target user
| chart count() by locked.target user, locked.caller computer,
unlocked.caller_user
```
[login] as l join [table User] as u on l.user = u.user

To find the events where a reserved port of an Operating System (inside the PORT\_MACHINE table) is equal to the blocked port (inside the BLOCKED\_PORT table):

```
[table PORT MACHINE port<1024] as s1 join [table BLOCKED PORT] as s2 on
s1.port=s2.port
```
To find 5 login attempts by the same user within 1 minute followed by 5 failed login attempts by the same user within 1 minute

```
[5 login having same user within 1 minute] as s1
followed by
[5 failed having same user within 1 minute]
```
To find 5 login attempts by the same user within 1 minute followed by 5 failed attempts by the same user within 1 minute and users from both result are same

```
[5 login having same user within 1 minute] as s1
followed by
[5 failed having same username within 1 minute] as s2 on s1.username =
s2.username
```
## <span id="page-50-2"></span>Followed by

Pattern Finding by followed by is useful when two sequential streams are connected to an action.

For example:

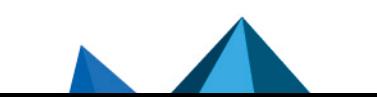

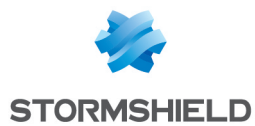

```
[2 login success having same user] AS stream1
followed by
[login failure] as stream2
ON
stream1.user = stream2.user
```
Here,

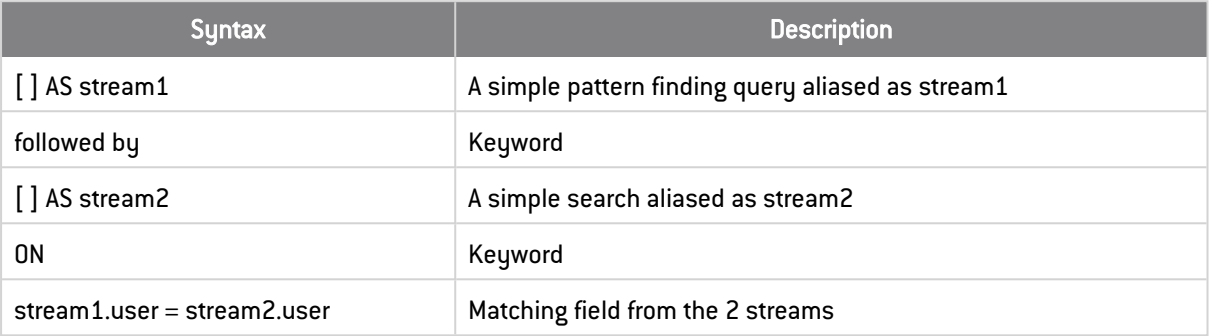

The syntax for joining multiple patterns is as follows:

- [stream 1] <aliased as s1> <followed by> [stream 2] <aliased as s2> <within time limit> on <Join\_conditions>| additional filter query.
- [stream 1] as s1 followed by [stream2] as s2 within time interval on s1.field = s2.field
- [stream 1] as s1 followed by [stream2] as s2 on s1.field = s2.field
- [stream 1] as s1 followed by [stream2] as s2 within time interval

The inference derived from the above queries:

- $\bullet$  Streams can be labeled using alias. Here, the first stream is labeled as s1. This labeling is useful while setting the join conditions in the join query.
- The operation between multiple streams is carried out using "followed by" or "join".
- Use the **followed by** keyword to connect two sequential streams anticipating an action, e.g., multiple login attempts followed by successful login.
- Use the join keyword to view additional information in the final search. The join syntax is mostly used with tables for enriching the data.
- Time limit for occurrence can also be specified.
- **•** If you use the **join** keyword, then specify the **on** condition.
- Join conditions are simple mathematical operations between the data-sets of two streams.
- Use additional filter query to mitigate false positives which are generally created while joining a stream and a table. Searching the query with a distinct key from the table displays an error-less result.

```
[| chart count() by device ip] AS lookup
JOIN
[device ip=*] AS log ON lookup.device ip = log.device ip
```
This query does not display histogram but displays the log table.

```
[device ip=*] as log join [| chart count() by device ip] as lookup on
log.device ip=lookup.device ip
```
This query displays both the histogram and the log table.

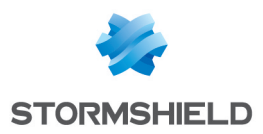

## <span id="page-52-0"></span>Chaining of commands

You can chain multiple commands into a single query by using the pipe (|) character. Any command except fields can appear before or after any other command. The fields command must always appear at the end of the command chain.

Example:

| chart count() as cnt by device name | search cnt > 1000

This query displays the number of logs with the same device name appearing more than 1000 times.

```
(label = logoff) AND hour (log ts) > 8 AND hour (log ts) <16 |
latest by user |
timechart count() by user
```
This query captures all the log messages labeled as logoff and those collected between 8 AM and 4 PM. It then displays the timechart of the recent users for the selected time-frame.

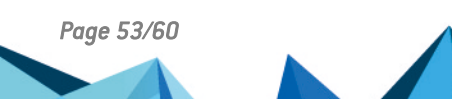

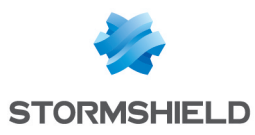

## <span id="page-53-0"></span>Additional Notes

## <span id="page-53-1"></span>Process or Count

Count and process are keywords and must be enclosed within double quotes.

```
MsWinEventLog product=* | chart count() as "Count" by product
order by count() desc limit 10
```
Similarly,

```
MsWinEventLog product=* "process"=* action=*
| fields product, "process", action, object
```
## <span id="page-53-2"></span>Conditional Expression

Conditional expression within parenthesis () must be separated explicitly by or.

| chart count(label = delete or label = remove) as remove

## <span id="page-53-3"></span>Forward Slash Expression

Any expression after the forward slash must be enclosed within double quotes.

```
source name = "/opt/immune/var/log/audit/webserver.log"
| chart count() by source address
```
#### <span id="page-53-4"></span>norm

```
| norm doable_mps=<dmps:'['0-9']'+>
| norm <:'\['><my_field:word><:'\]'> | chart count() by my_field
```
### <span id="page-53-5"></span>timechart

Limit does not work with timechart.

```
| timechart count() by col_type
```
## <span id="page-53-6"></span>Capturing normalized field values

Use norm on command to capture normalized field value in log search result.

Suppose the log search result consists of a log value pair source name = /opt/immune/var/log/benchmarker Now, if you want to capture the first two words of the path, you can write the query as follows: | norm on source\_name <capture:'\/opt\/immune'>

This feature works well with rex command too.

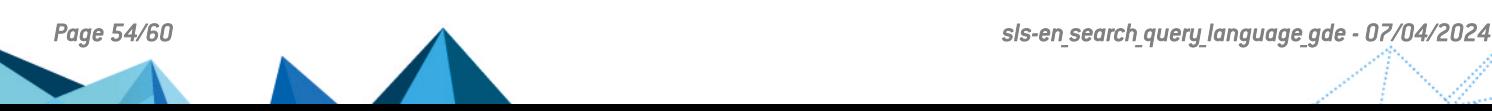

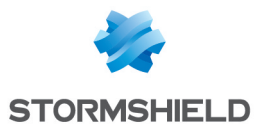

```
user=* | rex on user:\s+(?P<account>\S+)@(?P<domain>\S+)
| chart count() by account, domain | search account=*
```
In the example above, the rex command is used on a field which captures email addresses. The email address is then broken into account and domain using the corresponding regex.

## <span id="page-54-0"></span>Grok Patterns

SLS search recognizes the following Grok patterns.

#### General Patterns

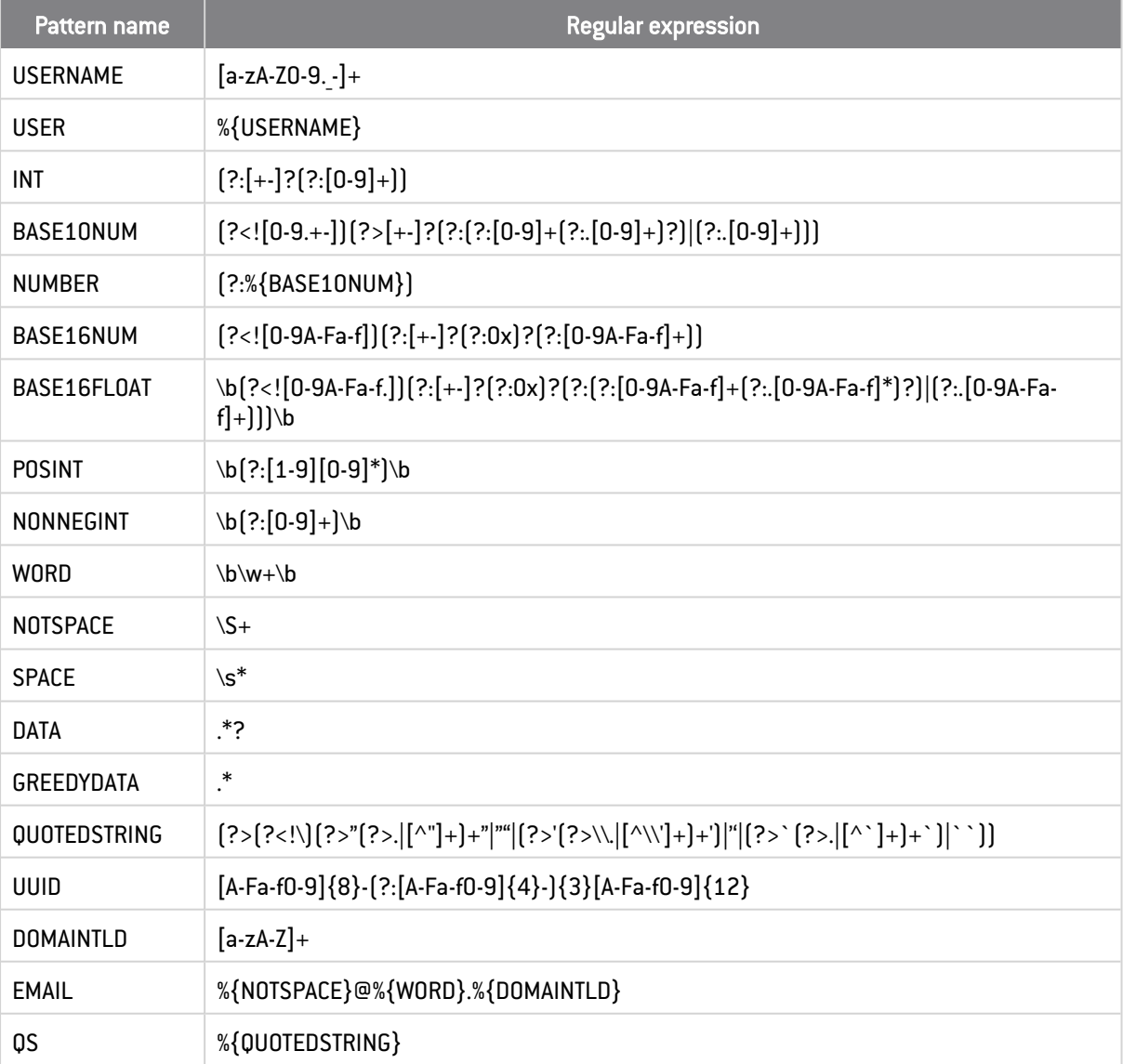

#### Networking-related Patterns

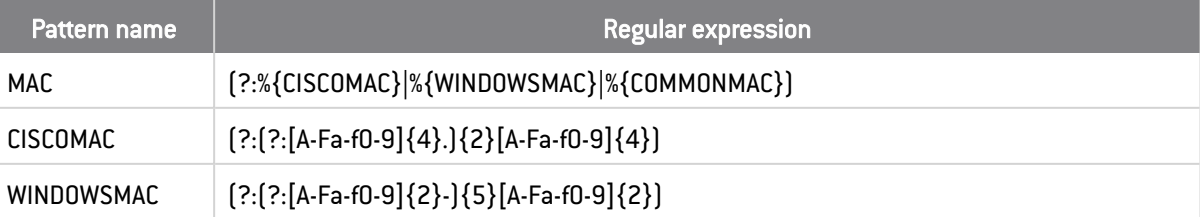

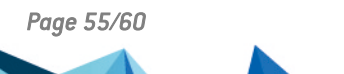

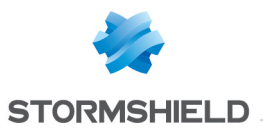

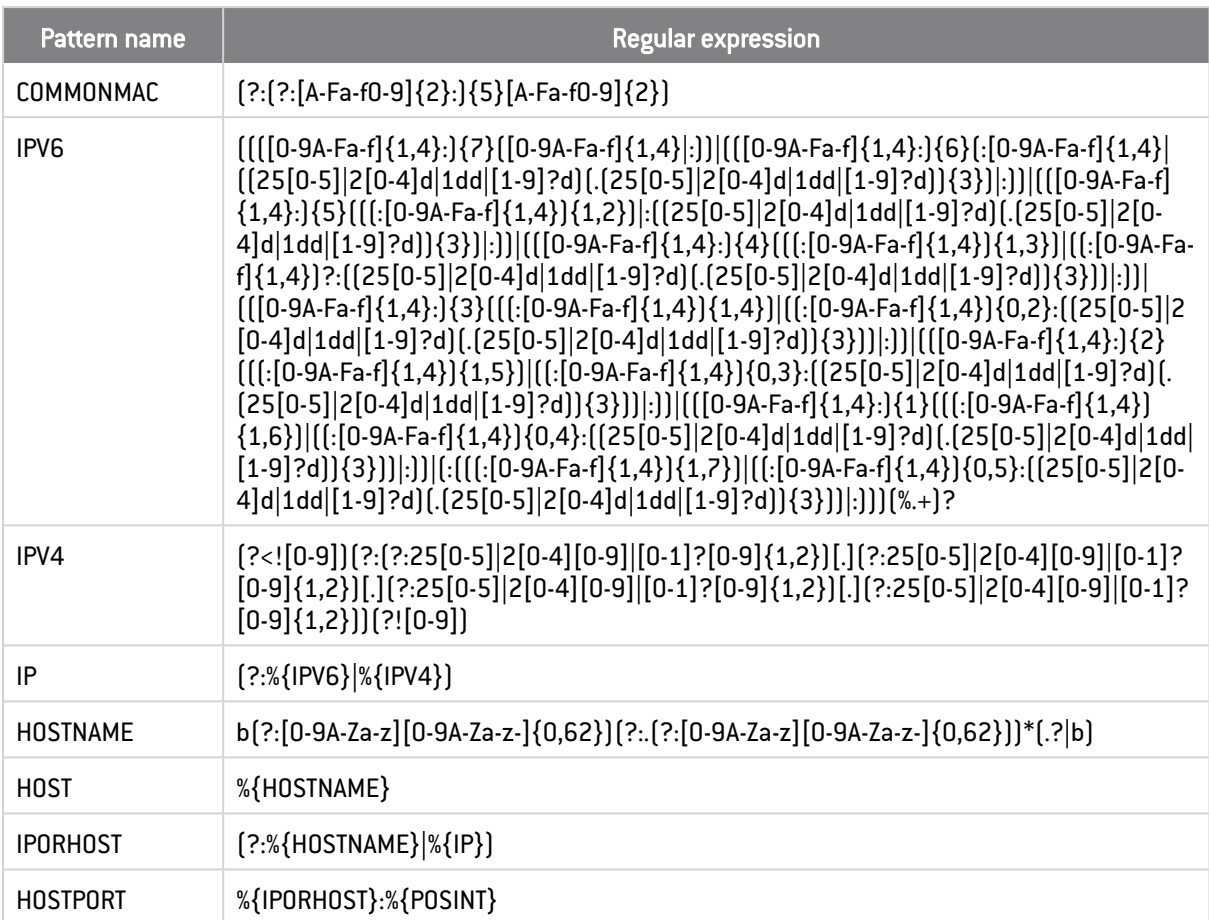

## Path-related patterns

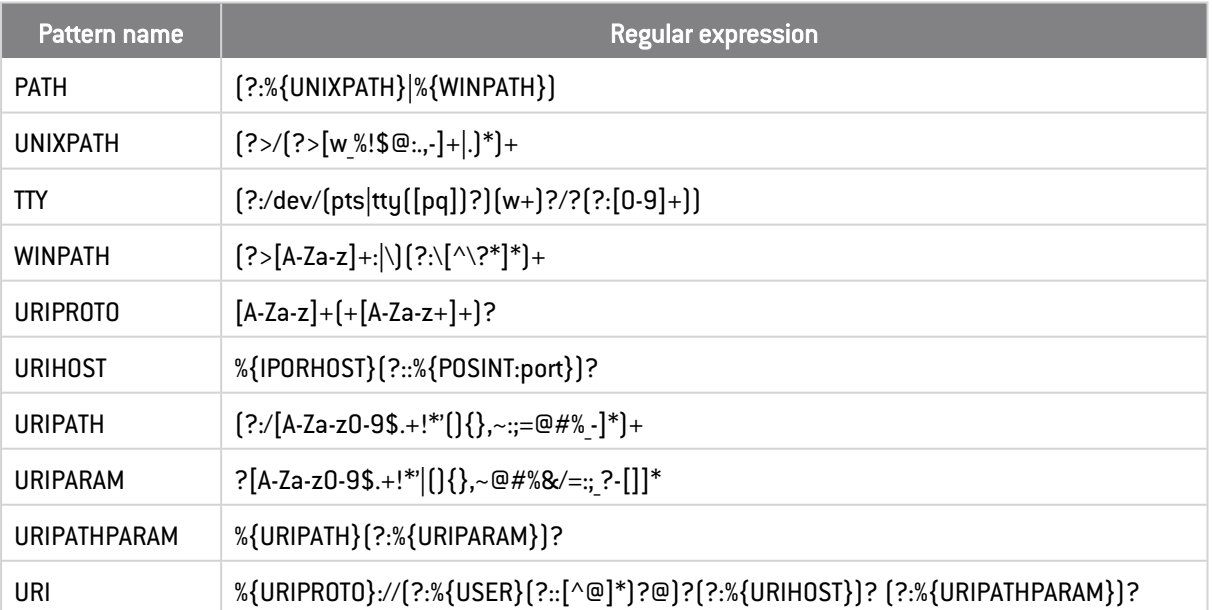

## Date and time patterns

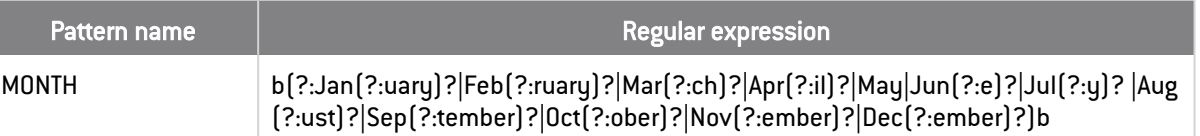

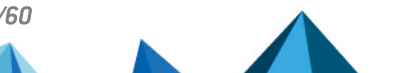

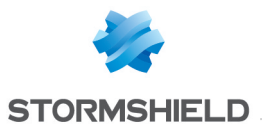

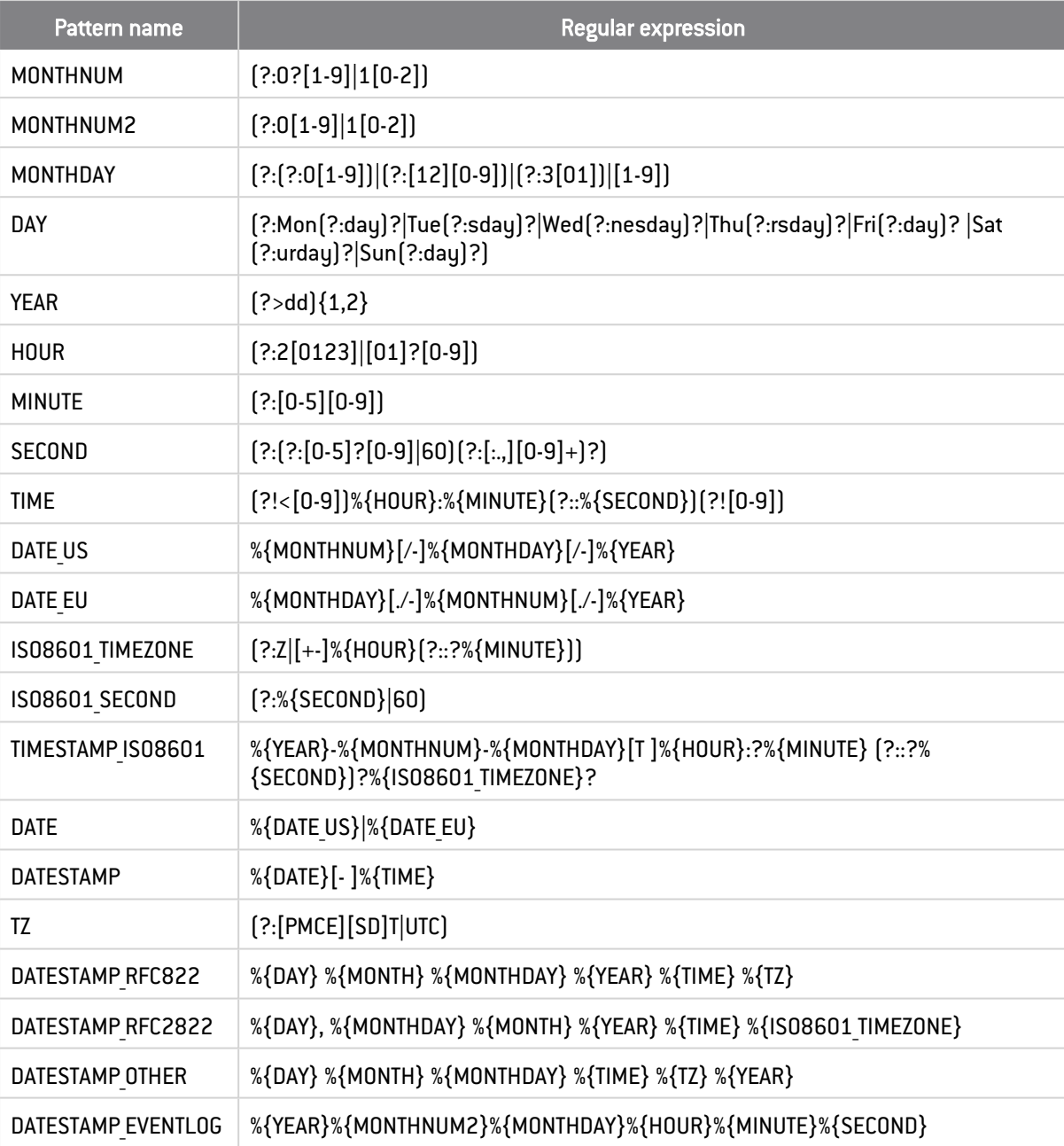

## Syslog patterns

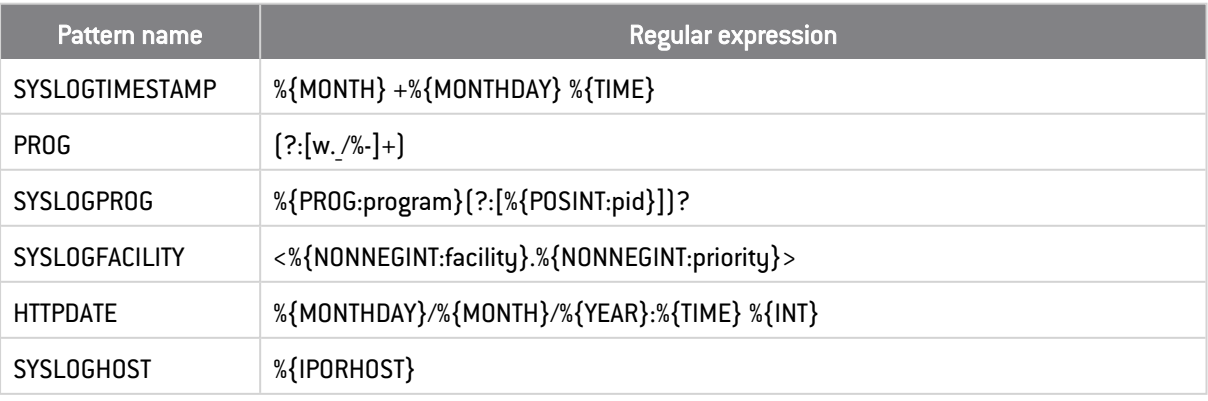

#### Log formats

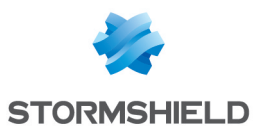

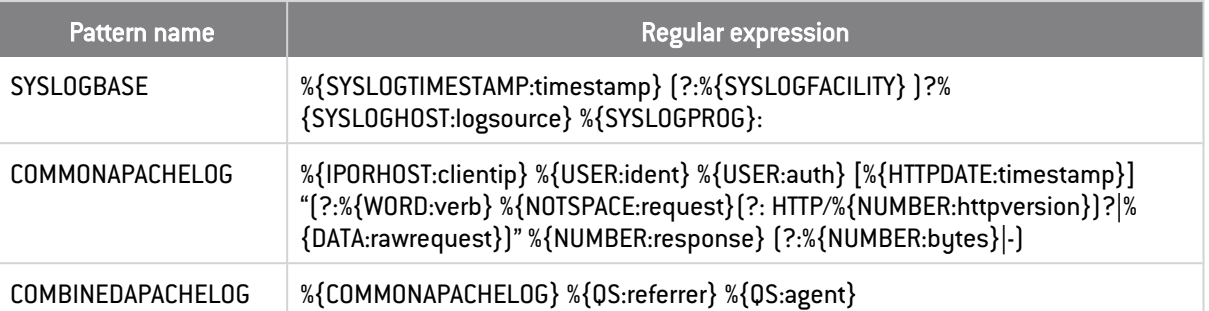

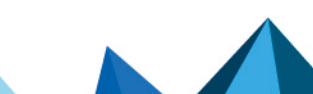

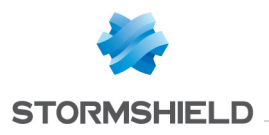

<span id="page-58-0"></span>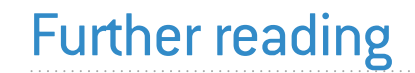

Additional information and answers to questions you may have about SLS are available in the [Stormshield](https://kb.stormshield.eu/en/log-supervisor-sls) knowledge base (authentication required).

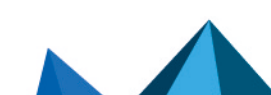

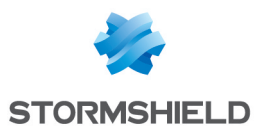

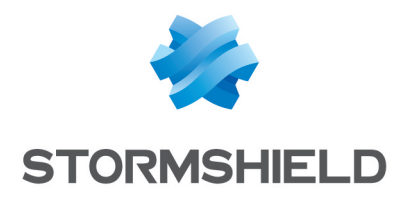

documentation@stormshield.eu

*All images in this document are for representational purposes only, actual products may differ.*

*Copyright © Stormshield 2024. All rights reserved. All other company and product names contained in this document are trademarks or registered trademarks of their respective companies.*

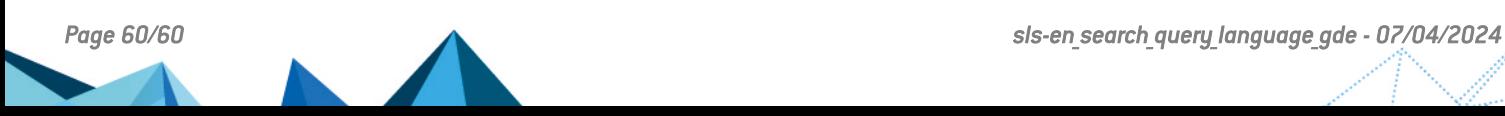